# USER MANUAL FOR WEB TIME OFFICE SOFTWARE

## INDEX

Introduction

- 1. System
  - 1.1 Password
  - 1.2 Import

#### 2. Master

- 2.1 Company
- 2.2 Department
- 2.3 Section
- 2.4 Grade
- 2.5 Category
- 2.6 Branch
- 2.7 Shift
- 2.8 Employee
  - **2.8.1.** All
  - **2.8.2.** Active
  - **2.8.3.** Non Active
- 3. Transaction
  - 3.1 Manual Punch
  - 3.2 Manual Punch by range
  - 3.3 Overstay to overtime
  - 3.4 Shift change window
  - 3.5 Shift change window by range
  - 3.6 Punch entry for overtime
  - 3.7 Holiday Entry
- 4. Data process
  - 4.1 Attendance Register Creation
  - 4.2 Attendance Register Updating
  - 4.3 Back Date Processing
  - 4.4 Re-processing
  - 4.5 Canteen Process

- 5. Leave Management
  - 5.1 Leave Master
  - 5.2 Leave Application
  - 5.3 Leave Accrual
  - 5.4 Auto Leave Accrual

### 6. Admin

- 6.1 Time office Setup
- 6.2 Time office Corporate policy
- 6.3 User Privilege
- 6.4 Verification
- 6.5 OT Setup
- 6.6 Mail Setting
- 7. Reports
  - 7.1 Time office reports
  - 7.2 Canteen reports
- 8. Exit

## Introduction

Time office software is generally used to generate reports (after capturing punching data) on daily basis, monthly basis, yearly basis etc in excel, word, text, csv, pdf formats. With the help of Time Office Software, you can maintain attendance records easily, you can calculate overtime of those employees who stay back even after their working hours and also helps to calculate work. It also helps you to track down the leave records of any employee. The Time Office Software manages the departments with their specific strengths and their work. Additionally, this software also helps you to calculate the shift rotation times and also manages shift schedule, late coming, early departure and holidays. Overall, this software is going to help you in every possible way by streamlining the work flow with proper set-up.

After installing Web Time Office Software, you just need to open the website and select the Login Type and enter the given UserID and Password.

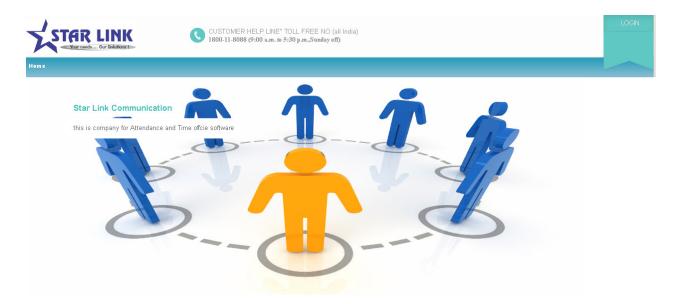

Home Page of the Web Time Office

Select Login Type and enter the User ID and Password then click on Login Now. You can also click on 'Remember me' if you want to save your password.

After Login, the following page will open:

| STAR LINK                                                       | CUSTOMER HELP LINE" TOLL FREE NO (all India)<br>1800-11-8088 (9:90 a.m., to 5:30 p.m., Sunday off) | Welcome Admin                                                               | CHANGE<br>PASSWORD<br>LOG OUT                                             |
|-----------------------------------------------------------------|----------------------------------------------------------------------------------------------------|-----------------------------------------------------------------------------|---------------------------------------------------------------------------|
| Master Transaction T Data Process Leave Managem                 | ent * Admin * Reports *                                                                            |                                                                             |                                                                           |
|                                                                 |                                                                                                    | End: 05-1<br>100<br>Statue: Coo<br>ManualP<br>Request:<br>Stat: 05-1<br>100 | ding<br>ding<br>Punch<br>Apr-2014<br>39-55<br>Apr-2014<br>39-55<br>aplete |
| Copyright © Star Link Communication(P) Ltd. All rights reserved |                                                                                                    | Ű                                                                           | 80                                                                        |

#### 2.1 Company

You can manage different companies through Company Master of Time Office Software. Company code should be unique. When you open the company master, you will see a window in which you see the following information like Add New Company, Edit, Delete, first, previous, next and last.

| er 🕆 Transacti  | on 🔻 Data Process 🔻 Leave Management 🔻 Admin 🔻 | Reports 🔻                                    |             |       |            |      |               |                                                |
|-----------------|------------------------------------------------|----------------------------------------------|-------------|-------|------------|------|---------------|------------------------------------------------|
| nage Com        | pany Add New Company                           |                                              |             |       |            |      |               | Done ☑ Pending<br>☑ Run ☑ Error                |
| Show 5 💽        | entries                                        |                                              | Se          | arch: |            |      |               | Roster<br>Request:                             |
| Company<br>Code | © Company Name                                 | Company Address                              | Shor<br>Nam |       | PAN No. 🗘  | Edi€ | Delete©       | Start:<br>End<br>Status: Pending               |
| TO1             | TEST COMPLNY                                   | D-88/4 OKHLA PHASE -I NEW DELHI-110020       | TEST<br>COM | 5     | A123456789 | Edit | <u>Delete</u> | Roster<br>Request:<br>Start:<br>End:           |
| SLS             | STAR LINK COMMUNICATION PVT. LTD. , Solan      | TOP FLOOR, NEAR MOHAN PARK, MALL ROAD, SOLAN | SLC         |       |            | Edit | <u>Delete</u> | End:<br>Status: Pending<br>BackDay<br>Request: |
| SLC             | STAR LINK COMMUNICATION PVT. LTD. , New Delhi  | A -19, OKHLA INDL. AREA, PHASE -I, NEW DELHI |             |       |            | Edit | <u>Delete</u> | Start:<br>End:<br>Status: Pending              |
| Company<br>Code | Company Name                                   | Company Address                              | Shor        |       | PAN No.    | Edit | Delete        | ROSTERUPDA<br>Request:<br>Start:               |

When you click on Add New Company the following page will be open:

| STAR LINK                                         | CUSTOMER HELP LII<br>1800-11-8088 (9:00 a.m | NE" TOLL FREE NO (all India)<br>1. to 5:30 p.m.,Sunday off) |             | Welcom | e Admin CHANGE<br>PASSWORI<br>LOG OUT                                               |
|---------------------------------------------------|---------------------------------------------|-------------------------------------------------------------|-------------|--------|-------------------------------------------------------------------------------------|
|                                                   | ss ▼ Leave Management ▼ Admin ▼ Reports     | •                                                           |             |        | Done 🗹 Pending                                                                      |
| Add Company Master Company Code: Company Address: | Company Name:                               |                                                             |             |        | Run Error<br>Roster<br>Request:<br>Start:<br>End:<br>Status: Pending                |
| Short Name:                                       | TAN No:                                     |                                                             | Vat NO:     |        | BackDay<br>Request:<br>Start:<br>End:<br>Status: Pending                            |
| PF No:                                            | ESI No:<br>Email ID:                        |                                                             | Licence NO: |        | ROSTERUPDA<br>Request:<br>Start:<br>End:                                            |
| Add                                               | Back                                        |                                                             |             |        | Status Pending<br>BackDay<br>Request:<br>Start:<br>End:<br>Status Pending<br>Roster |

**Add New Company:** Click on "Add New Company" to add the details of new company. A Company Master window will open, in the window there are some fields like company code, company name, company address, short name of company, Company PAN No., Company TAN No., Company License No. and Company PF No., which you will fill to make the new company. Company code and company name are the compulsory field to create the company.

**Edit:** You can Edit information in company master except company code. If you want any modification in the existing company, press "Edit" button. After pressing Edit button, complete details of the selected company will be shown in the window. Edit those details accordingly and press "Update" button. All the modification will be done.

| STAR                | LINK                                      |                      | INE" TOLL FREE NO (all India)<br>m. to 5:30 p.m.,Sunday off) |             |            | Welcome Admin                       | CHANGE<br>PASSWORD                              |
|---------------------|-------------------------------------------|----------------------|--------------------------------------------------------------|-------------|------------|-------------------------------------|-------------------------------------------------|
| Master - Transactio | n ▼ Data Process ▼ Leave Manag            | ement⊤ Admin⊤ Report | s <del>v</del>                                               |             |            |                                     |                                                 |
| Update Com          | pany Master                               |                      |                                                              |             |            | Done<br>Z Run                       | Pending                                         |
| Company Code:       | T01                                       | Company Name:        | TEST COMPLNY                                                 |             |            | Manı<br>Reques<br>Start:            | 05-Apr-2014                                     |
| Company Address:    | D-88/4 OKHLA PHASE -I<br>NEW DELHI-110020 |                      |                                                              |             |            | End:<br>Status:                     | 10:09:55<br>05-Apr-2014<br>10:09:56<br>Complete |
| Short Name:         | TEST COMP                                 |                      |                                                              |             |            | Manu<br>Reques                      | ualPunch                                        |
| PAN No:             | A123456789                                | TAN No:              | T123456789                                                   | Vat NO:     | V123456789 | Start:                              | 05-Apr-2014<br>10:09:41                         |
| PF No:              | PF-1245                                   | ESI No:              | 112                                                          | Licence NO: | 124578963  |                                     | 05-Apr-2014<br>10:09:42                         |
| Registration No:    | 0012456789                                | Email ID:            | STARLINK@STARLINK.CO.IN                                      |             |            | Status:<br>Back                     | Complete                                        |
|                     | Update Back                               |                      |                                                              |             |            | Requer<br>Start:<br>End:<br>Status: |                                                 |

When You click on Update button the Company Master will be updated and the following page will be open:

**Delete:** You can delete any Company through "Company Master" option. But if the selected company is assigned to any Employee, then it cannot be deleted.

|                 | n ▼ Data Process ▼ Leave Management ▼ Admin ▼ | Reports -                                               |               |             |             |               |                                                |
|-----------------|-----------------------------------------------|---------------------------------------------------------|---------------|-------------|-------------|---------------|------------------------------------------------|
| nage Comp       |                                               |                                                         |               |             |             |               | Done 🗹 Pending<br>Run 🗹 Error                  |
| Show 5 💌        |                                               | Message                                                 | Search:       |             |             |               | Roster<br>Request:<br>Start:                   |
| Company<br>Code | © Company Name                                | This Company could not be deleted because some employed | rt<br>e 1e    | ≎ PAN No. ≎ | Edi€        | Delete©       | End:<br>Status Pending<br>Roster               |
| T01             | TEST COMPLNY                                  | already assigned this companyl                          | т<br>ЛР       | A123456789  | <u>Edit</u> | <u>Delete</u> | Request:<br>Start:<br>End:                     |
| SLS             | STAR LINK COMMUNICATION PVT. LTD. , Sola      | Ok                                                      |               |             | <u>Edit</u> | <u>Delete</u> | Status Pending<br>BackDay<br>Request:          |
| SLC             | STAR LINK COMMUNICATION PVT. LTD. , New Delhi | A -19, OKHLA INDL. AREA, PHASE -I, NEW DELHI            |               |             | <u>Edit</u> | <u>Delete</u> | Start:<br>End:<br>Status: Pending<br>ROSTERUPD |
| Company<br>Code | Company Name                                  | Company Address                                         | Short<br>Name | PAN No.     | Edit        | Delete        | Request<br>Start:<br>End:                      |

Previous: Pressing 'Previous' button, you can switch to previous company.

Search: For searching a company you have to use "Search" text box. You can find your Company by enter any information which is visible in page. (Like Company Code, Company Name, Short Name, Pan No. etc)

Next: Pressing button next to switch to the next company.

Last: Pressing button last to switch to the last page.

| er – Transactio | on ▼ Data Process ▼ Leave Management ▼ Admin ▼ | Reports -                                    |               |     |           |             |               |                                                              |
|-----------------|------------------------------------------------|----------------------------------------------|---------------|-----|-----------|-------------|---------------|--------------------------------------------------------------|
| nage Comp       | Dany Add New Company                           |                                              |               |     |           |             |               | Done 🗹 Pendir<br>Run 🗹 Error                                 |
| Show 5 💌        | entries                                        |                                              | Search        | sta | ar        |             |               | BackDay<br>Request:                                          |
| Company<br>Code | © Company Name                                 | Company Address                              | Short<br>Name | ¢   | PAN No. 🗘 | Edi€        | Delete¢       | Start: 04-Apr-201<br>15:00:17<br>End: 04-Apr-201<br>15:00:18 |
| SLS             | STAR LINK COMMUNICATION PVT. LTD. , Solan      | TOP FLOOR, NEAR MOHAN PARK, MALL ROAD, SOLAN | SLC           |     |           | <u>Edit</u> | <u>Delete</u> | Status: Complete<br>BackDay<br>Request:                      |
| SLC             | STAR LINK COMMUNICATION PVT. LTD. , New Delhi  | A -19, OKHLA INDL. AREA, PHASE -I, NEW DELHI |               |     |           | <u>Edit</u> | <u>Delete</u> | Start: 04-Apr-201<br>15:00:18<br>End: 04-Apr-201<br>15:00:18 |
| Company<br>Code | Company Name                                   | Company Address                              | Short<br>Name |     | PAN No.   | Edit        | Delete        | Status: Complete<br>BackDay<br>Request:                      |

#### 2.2 **Department**

You can create different departments as per your requirement through 'Add New Department' option of Manage Department. Department code should be unique. When you open the department, you will see Department Details window in which you see the following button like Add new department, edit, delete, previous, first, next and last.

| er – Transaction – Data Proc |       | ave Management – Admin – Reports – |   |                    |         |             |               |                                                |
|------------------------------|-------|------------------------------------|---|--------------------|---------|-------------|---------------|------------------------------------------------|
| nage Department              | Add N | lew Department                     |   |                    |         |             |               | Done 🗹 Pend<br>Run 🗹 Error                     |
| Show 5 💽 entries             |       |                                    |   |                    | Search: |             |               | BackDay<br>Request:<br>Start: 04-Apr-20        |
| Department Code              | ¢     | Department Name                    | ÷ | Head of Department | ¢       | Edit 🗘      | Delete ;      | 15:00:18<br>End: 04-Apr-20                     |
| SDD                          |       | SOFTWARE DEVELOPMENT               |   | navneet singh      |         | Edit        | <u>Delete</u> | 15:00:18<br>Status: Complete                   |
| SL1                          |       | SALES                              |   | dheeraj            |         | Edit        | Delete        | BackDay<br>Request:                            |
| RD                           |       | R & D                              |   | avinash            |         | Edit        | Delete        | Start: 04-Apr-20<br>14:58:40<br>End: 04-Apr-20 |
| PRD                          |       | PRODUCTION                         |   | ilyas              |         | <u>Edit</u> | Delete        | 14:58:40<br>Status: Complete                   |
| CSE                          |       | CUSTOMER CARE                      |   | rajesh gupta       |         | Edit        | Delete        | BackDay<br>Request:                            |
| Department Code              |       | Department Name                    |   | Head of Department |         | Edit        | Delete        | Start: 04-Apr-20<br>14:58:40                   |

**Add New Department:** Press button "Add New Department" to add a new department in the company. A Department Master page will open, there are some fields like department code, department name, HOD (Head of Department), which you have to fill to make the department in the company. Department code and department name are the compulsory field to create the department.

| CUSTOMER HELP LINE" TOLL FREE NO (all India)<br>1800-11-8088 (9:00 a.m. to 5:30 p.m., Sunday off) | Welcome Admin                                   | CHANGE<br>PASSWORD<br>LOG OUT |
|---------------------------------------------------------------------------------------------------|-------------------------------------------------|-------------------------------|
| Master™ Transaction™ Data Process™ Leave Management™ Admin™ Reports™                              |                                                 |                               |
| Add Department Master                                                                             | Run                                             | Z Pending<br>☑ Error ☑        |
| Department Code: Department Name: Head of Department:                                             | Roste<br>Request<br>Start:<br>End:<br>Status: F | Pending                       |
| Add Back                                                                                          | BackI<br>Request<br>Start:<br>End:<br>Status: F | и — <sup>—</sup>              |
|                                                                                                   | Request<br>Start:<br>End:<br>Status:F           | Pending                       |
|                                                                                                   | Back[<br>Request<br>Start:<br>End:<br>Status: F | Pending                       |
|                                                                                                   | Roste                                           |                               |
|                                                                                                   |                                                 |                               |
|                                                                                                   |                                                 |                               |

When you create Department Master, the Department Code must be of 3 alphanumeric characters.

|                                            | CUSTOME<br>1800-11-808   | R HELP LINE" TOLL FREE NO (all India)<br>88 (9:00 a.m. to 5:30 p.m.,Stunday off) | Welcome Admin                      | CHANGE<br>PASSWORD        |
|--------------------------------------------|--------------------------|----------------------------------------------------------------------------------|------------------------------------|---------------------------|
| Master Transaction Data Process            | Leave Management ▼ Admin | ▼ Reports ▼                                                                      |                                    |                           |
| Add Department Master                      |                          |                                                                                  | Done [<br>Run<br>Back              | ✓ Pending ✓ ✓ Error ✓ Day |
| Department Code: SD<br>Head of Department: | Departme                 | Message x                                                                        | Reques<br>Start<br>End:<br>Status: | it:<br>Pending            |
| Add                                        | Back                     | Department Code Must be of 3 Alphanumeric characters                             | Reques<br>Start:                   | TERUPDATE                 |
|                                            |                          | Ok                                                                               | End:<br>Status:<br>Back<br>Reques  |                           |
|                                            |                          |                                                                                  | Start<br>End:<br>Status:           | Pending                   |
|                                            |                          |                                                                                  | Reques<br>Start:<br>End:           |                           |
|                                            |                          |                                                                                  |                                    |                           |

Edit: You can Edit information except department code, press button to Edit.

| Master Transaction & Data Process & Leave Management & Admin & Reports * Update Department Master Department Code: SDD Department Name: SOFTWARE DEVELOPMENT Head of Department: navneet singh Update Back | Done Pending<br>Run P Error<br>Warncar Unter<br>Request:<br>Start: 05-Apr-2014<br>10.09-41<br>End: 05-Apr-2014<br>10.09-42                                                                                                    |
|----------------------------------------------------------------------------------------------------|----------------------------------------------------------------------------------------------------|
| Head of Department: navneet singh                                                                                                    | Request:<br>Start: 05-Apr-2014<br>10:09:41<br>End: 05-Apr-2014<br>10:09:42                                                                                                    |
|                                                                                                    | Status: Complete<br>BackDay<br>Request:                                                                                                    |
|                                                                                                    | Start:         05-Apr-2014           09:37:17         09:37:19           Status:         Complete           Maru=JPunch         09:37:11           Status:         Complete           Maru=1         09:37:11           Op:37:13         09:37:13 |
|                                                                                                    | Status: Complete<br>ManualPunch<br>Request:<br>Start: 05-Apr-2014                                                                                                    |

When you click on 'Update' button the Department Master will be updated and the following page will

| be open:                                                  |                                                                                                    |                                                                                                    |
|-----------------------------------------------------------|----------------------------------------------------------------------------------------------------|----------------------------------------------------------------------------------------------------|
| STAR LINK                                                 | CUSTOMER HELP LINE" TOLL FREE NO (all India)<br>1800-111-8088 (9:00 a.m. to 5:30 p.m.,Stunday off)                                                                                                    | Welcome Admin CHANGE<br>PASSWORD<br>LOG OUT                                                                                                |
| Master Transaction Tota Process L                         |                                                                                                    |                                                                                                    |
| Update Department Maste                                   | r                                                                                                    | Done 🗹 Pending🕅<br>Run 🖉 Error 🖉                                                                                                    |
| Department Code: SDD<br>Head of Department: navneet singh | Department Name: SOFTWARE DEVELOPMENT Message  X Department Detail has been updated.                                                                                                    | Roster<br>Proquest:<br>Start:<br>End:<br>Status: Pending                                                                                   |
| Update                                                    | Gook Good Contraction of the Contraction of the Con | Roster<br>Request:<br>Start<br>End:<br>Status: Pending                                                                                     |
|                                                           |                                                                                                    | BackDay<br>Request:<br>Start:<br>End:<br>Starts:<br>Pending<br>ROSTERUPDATE<br>Request:<br>Start:<br>End:<br>Starts:<br>Pending<br>BackDay |

Delete: You can delete Department Master information through this option. But if this Department is assigned to any Employee you can not delete this Department Master.

|                                |       |                   | R HELP LINE" TOLL FREE NO (a<br>38 (9:00 a.m. to 5:30 p.m.,Sunday off | II India)         |    |          |          |               | Welcome | CHANGE<br>Admin PASSWORD         |
|--------------------------------|-------|-------------------|-----------------------------------------------------------------------|-------------------|----|----------|----------|---------------|---------|----------------------------------|
| Your needs Our Solutions !     |       |                   |                                                                       | /                 |    |          |          |               |         | LOG OUT                          |
| Master▼ Transaction▼ Data Proc |       |                   |                                                                       |                   |    |          |          |               |         |                                  |
| Manage Department              | Add N | lew Department    |                                                                       |                   |    |          |          |               |         | Done 🗹 Pending🗹<br>Run 🗹 Error 🗹 |
| Show 5 💽 entries               |       |                   | Message                                                               |                   | -  | earch:   |          |               |         | Roster<br>Request:<br>Start:     |
| Department Code                | ٥     | Department Name   | message                                                               |                   | ×  | 0        | Edit     | © Delete      | ٥       | End:<br>Status: Pending          |
| SDD                            |       | SOFTWARE DEVELOPM | This Department could not b<br>employee already assigned              |                   |    |          | Edit     | <u>Delete</u> |         | BackDay<br>Request:              |
| SL1                            |       | SALES             |                                                                       |                   |    |          | Edit     | <u>Delete</u> |         | Start:<br>End:                   |
| RD                             |       | R & D             |                                                                       |                   | Ok |          | Edit     | <u>Delete</u> |         | Status: Pending                  |
| PRD                            |       | PRODUCTION        |                                                                       | liyas             |    |          | Edit     | Delete        |         | Request:<br>Start:               |
| CSE                            |       | CUSTOMER CARE     |                                                                       | rajesh gupta      |    |          | Edit     | Delete        |         | End:<br>Status: Pending          |
| Department Code                |       | Department Name   |                                                                       | Head of Departmen | ıt |          | Edit     | Delete        |         | BackDay<br>Request:              |
| Showing 1 to 5 of 7 entries    |       |                   |                                                                       |                   |    | First Pr | evious 1 | 2 Next        | Last    | Start:<br>End<br>Status: Pending |
|                                |       |                   |                                                                       |                   |    |          |          |               |         | Roster<br>Request                |

Previous: Pressing button previous to switch to the previous department.

Search: If you can use this option to search a department.

| ter * Transaction * Data Process * Leave Management * Admin * Reports * |           |                                                              |  |                    |            |              |   | Admin            | CHANG<br>PASSWC<br>LOG OL |                  |                                                                |
|-------------------------------------------------------------------------|-----------|--------------------------------------------------------------|--|--------------------|------------|--------------|---|------------------|---------------------------|------------------|----------------------------------------------------------------|
| ter Transaction Data Proc<br>anage Department<br>Show 5 💽 entries       |           | save Management × Admin × Reports ×<br><u>Vew Department</u> |  |                    | Search: so | ftw          |   |                  |                           | Run [            | ✓ Pending ✓ Error alPunch                                      |
| Department Code                                                         | 0         | Department Name                                              |  | Head of Department | 0          | Edit<br>Edit | 0 | Delete<br>Delete | 0                         | l<br>End: (<br>I | 05-Apr-2014<br>10:09:41<br>05-Apr-2014<br>10:09:42             |
| Department Code                                                         |           | Department Name                                              |  | Head of Department |            | Edit         |   | Delete           |                           | Backl<br>Request | ь <sup>7</sup> —                                               |
| Showing 1 to 1 of 1 entries (filte                                      | ered from | 7 total entries)                                             |  |                    | First      | Previous     | 6 | 1 Next           | Last                      | (<br>End: (<br>( | 05-Apr-2014<br>09:37:17<br>05-Apr-2014<br>09:37:19<br>Complete |

Next: Pressing button to switch to the Next department.

Last: Pressing button to switch to the last page.

#### 2.3 Division / Section

You can create different divisions through this option. Division/Section code should be unique. Division code and Division name are compulsory parameter for creating Division. When you open the division, you will see Division Details window in which you see the following button Add New Division, Edit, Previous, Delete, Next, Search and Last.

| nage Division Add New D     | livision |             |     |        |                           | Done Run                       | <ul> <li>Pending</li> <li>Error</li> </ul> |
|-----------------------------|----------|-------------|-----|--------|---------------------------|--------------------------------|--------------------------------------------|
| Show 5 💽 entries            |          |             |     | Search |                           | Roste<br>Request:              | r                                          |
| Division Code               | ≎ Dh     | rision Name | * E | dit O  | Delete 0                  | Start:<br>End:<br>Status : - i | Pending                                    |
| SL                          | NA       |             | E   | dit    | Delete                    | Manu                           | alPunch                                    |
| D01                         | Di       | ISION       | E   | dit    | Delete                    | Request:<br>Start:             | 05-Apr-2014<br>10:09:55                    |
| Division Code               | Dis      | vision Name | E   | dit    | Delete                    | End: I                         | 10:09:55<br>05-Apr-2014<br>10:09:56        |
| Showing 1 to 2 of 2 entries |          |             |     | F      | irst Previous 1 Next Last | Status : 0                     | Complete<br>alPunch                        |
|                             |          |             |     |        |                           | Request:                       | 05-Apr-2014                                |
|                             |          |             |     |        |                           | Request:<br>Start:             | 05-Apr-201-<br>10-00-41                    |

**Add New Division:** - Press button "Add New Division" to add a new division in the department. A Division Master page will open, in this page there are some fields like division code and division name is mandatory to fill to create the division in the department. Division code and division name are the compulsory field to create the division.

|                                                                                                    | CUSTOMER HELP LINE" TOLL FREE NO (all India)<br>1880-11-8088 (#:00 a.m. to 5:30 p.m.,Sunday off) | Welcome Admin PA                                                                 | CHANGE<br>SSWORD |
|----------------------------------------------------------------------------------------------------|--------------------------------------------------------------------------------------------------|----------------------------------------------------------------------------------|------------------|
| Master Transaction T Data Process T Leave Managem                                                        | ent * Admin * Reports *                                                                          |                                                                                  |                  |
| Add Division Master                                                                                      |                                                                                                  | Done<br>Run<br><b>Roster</b><br>Request:<br>Start:<br>End                        | ding 🗸<br>r 🔽    |
| Division Name:                                                                                           |                                                                                                  | Status: Pending<br>Roster<br>Request:<br>Start:<br>Endi:<br>Status: Pending      |                  |
|                                                                                                    |                                                                                                  | Back Day<br>Request<br>Outs<br>End<br>ROSTERUP<br>Request.<br>Data<br>End<br>End | DATE             |
| Copyright $\circledast \operatorname{Star}\operatorname{Link}$ Communication(P) Ltd. All rights reserved |                                                                                                  | BackDay<br>Request:<br>Start:<br>End:<br>f                                       |                  |

When add new division, division code must be of three characters.

| STAR LINK                                                | CUSTOMER HELP LINE' TOLL FREE NO (all india)<br>1880-11-8988 (9:80 a.m. to 5:39 p.m., Sunday off) | Welcome Admin PASSWOR                                        |
|----------------------------------------------------------|---------------------------------------------------------------------------------------------------|--------------------------------------------------------------|
|                                                          |                                                                                                   |                                                              |
| dd Division Master                                       |                                                                                                   | Done V Pending V<br>Run V Error V                            |
| ivision Code: SD                                         |                                                                                                   | Request:<br>Start:                                           |
| ivision Name: as                                         | Message                                                                                           | End:<br>Status . Pending                                     |
| Add Back                                                 | Division Code Must be of 3 Alphanumeric characters                                                | Back Day<br>Request:<br>Start:<br>End:<br>Status: Fending    |
|                                                          | Ok                                                                                                | ROSTERUPDAT!<br>Request:<br>Start:<br>End:<br>Status Pending |
|                                                          |                                                                                                   | BackDay<br>Reguest:<br>Stat:<br>End:<br>Status Pending       |
|                                                          |                                                                                                   | Roster                                                       |
| pyright © Star Link Communication(P) Ltd. All rights res | rved                                                                                              | Request:<br>Start: f 8*                                      |

**Edit:-** You can edit every information except division code. If you want any modification in the existing division then press "Edit" button. After pressing edit button complete information about division will be shown. Edit accordingly and press "Update" button. All the modification will updated then.

|                                  | LINK                                         | CUSTOMER HELP LINE" TOLL FREE NO (all India)<br>1800-11-0808 (9:00 a.m. to 5:30 p.m.,Sunday off) | Welcome Admin                                                                                                    | CHANGE<br>PASSWORD<br>LOG OUT                   |
|----------------------------------|----------------------------------------------|--------------------------------------------------------------------------------------------------|----------------------------------------------------------------------------------------------------|-------------------------------------------------|
| Master Transacti                 | on 🔻 Data Process 🥆 Leave Management 🔻 Admir | Reports *                                                                                        |                                                                                                    |                                                 |
| Update Divi                      | sion Master                                  |                                                                                                  | Done 🗹<br>Run 🔽                                                                                                    | Pending 🗹<br>Error 🔽                            |
| Division Code:<br>Division Name: | DVISION<br>Update Back                       | Message<br>• Divisions Detai has been updated.<br>Go To Manage Divisions .<br>Ok                 | Bind<br>Statu: Pe<br>Request:<br>Statu: Pe<br>BackD2<br>Request:<br>Statu: Pe<br>BackD2<br>Statu: Pe<br>Roguest:<br>Stat:<br>End<br>Statu: Pe<br>Roguest:<br>Stat:<br>End<br>Statu: Pe<br>BackD2<br>Request:<br>Stat:<br>Statu: Pe<br>BackD2<br>Statu: Pe<br>BackD2 | nding<br>ay<br>nding<br>ERUPDATE<br>nding<br>ay |
| Copyright © Star Link C          | mmunication(P) Ltd. All rights reserved      |                                                                                                  |                                                                                                    | 18.1.                                           |

**Delete:** You can delete existing section information through this option.

**Previous:** Press button "Previous" to switch to the previous section.

**Search:** You can use this option to search a section which you want to find.

| nage Division Add New D                    | vision           |        |                  | Done V Pending<br>Run V Error                                              |
|--------------------------------------------|------------------|--------|------------------|----------------------------------------------------------------------------|
| Show 5 💽 entries                           |                  |        | Search: div      | Run 🗹 Error<br>Roster<br>Request:<br>Start:                                |
| Division Code                              | Division Name    | - Edit | t © Delete       | <ul> <li>End:<br/>Status: Pending</li> </ul>                               |
| D01                                        | DIVISION         | Edi    | t <u>Delete</u>  | Roster<br>Request:                                                         |
| Division Code                              | Division Name    | Edit   | t Delete         | Start:<br>End:                                                             |
| Showing 1 to 1 of 1 entries (filtered from | 2 total entries) |        | First Previous 1 | Next Last Status: Pending<br>ManualPunch<br>Request:<br>Start: 05-Apr-2014 |
|                                            |                  |        |                  | 10:09:55                                                                   |
|                                            |                  |        |                  |                                                                            |
|                                            |                  |        |                  |                                                                            |

**Next:** Press button "Next" to switch to the next section.

**Last:** Press button "Last" to switch to the last page.

#### 2.4 Grade

You can create Grades to allot the employees through this option. Grade code and Grade name are compulsory parameter in Grade master. Grade code should be unique.

When you open the Grade, you will see a Grade Detail page in which you see the following button like Add New Grade, first, Previous, Next, Last.

| Show 5 entries     Search       Grade Code     Grade Name     Edit     Delete     Edit       C3P     PEON     Edit     Delete     Formation       Go1     OFFICER     Edit     Delete     Formation       G1     NA     Edit     Delete     Formation       Gade Code     Grade Name     Edit     Delete     Formation       Gade Code     Grade Name     Edit     Delete     Formation                                                                                                    | CHANGI<br>PASSWO<br>LOG OU             |
|----------------------------------------------------------------------------------------------------|----------------------------------------|
| Grade Code       Grade Name       Edit       Delete       Fade         C3P       PEON       Edit       Delete       Fade       Fade         G01       OFFICER       Edit       Delete       Fade       Fade         G11       OFFICER       Edit       Delete       Fade       Fade         G12       OFFICER       Edit       Delete       Fade       Fade         G13       OFFICER       Edit       Delete       Fade       Fade         G14       OFFICER       Edit       Delete       Fade       Fade         G14       OFFICER       Edit       Delete       Fade       Fade         G14       OFFICER       Edit       Delete       Fade       Fade         G14       OFFICER       Edit       Delete       Fade       Fade         G14       OFFICER       Edit       Delete       Fade       Fade       Fade       Fade       Fade       Fade       Fade       Fade       Fade       Fade       Fade       Fade       Fade       Fade       Fade       Fade       Fade       Fade       Fade       Fade       Fade       Fade       Fade       Fade       Fade       Fade | Pending<br>Fror<br>PualPunch           |
| C3P     PEON     Edit     Delete     Holi       G01     OFFICER     Edit     Delete     Holi       G1     NA     Edit     Delete     Formation       Grade Code     Grade Name     Edit     Delete     Formation                                                                                                    | 04-Apr-2014<br>13:55:52<br>04-Apr-2014 |
| GUI     OFFICER     Edit     Delete     Propu       G1     NA     Edit     Delete     State       Grade Code     Grade Name     Edit     Delete     State                                                                                                    | 13:55:52<br>s: Error                   |
| G1     NA     Edit     Delete     Start:<br>Endt       Grade Code     Grade Name     Edit     Delete     Ros       Showing 1 to 3 of 3 entries     First     Previous     Next     Last                                                                                                    |                                        |
| Grade Code Grade Name Edit Delete Ros<br>Showing 1 to 3 of 3 entries                                                                                                    |                                        |
| Showing 1 to 3 of 3 entries First Previous 1 Next Last Stat:                                                                                                    | ster                                   |
|                                                                                                    |                                        |

**Add New Grade**: Click button "Add New Grade" to add a new Grade in the department. A Grade Master page will open, in the window there are some fields like grade code and grade name, which you will fill to make the grade master. Grade code and Grade name is the compulsory field to create the Grade.

|                                     | CUSTOMER HELP LINE" TOLL FREE NO (all India)<br>1800-11-8088 (9:00 a.m. to 5:30 p.m.,Sunday off) | CHANGE<br>Welcome Admin PASSWORD<br>LOG OUT                   |
|-------------------------------------|--------------------------------------------------------------------------------------------------|---------------------------------------------------------------|
| Master - Transaction - Data Process | ▼ Leave Management ▼ Admin ▼ Reports ▼                                                           |                                                               |
| Add Grade Master                    |                                                                                                  | Done 🖉 Pending 🗹<br>Run 🖉 Error 🖉                             |
| Grade Code:                         |                                                                                                  | BackDay<br>Request<br>Start<br>End<br>Status: Pending         |
| Add                                 | Back                                                                                             | ROSTERUPDATE<br>Request:<br>Start:<br>End:<br>Status: Pending |
|                                     |                                                                                                  | BackDay<br>Request<br>Start:<br>End:<br>Status: Pending       |
|                                     |                                                                                                  | Roster<br>Request.<br>Stat:<br>End:<br>Status Pending         |
|                                     |                                                                                                  | Roster<br>Request:                                            |
|                                     |                                                                                                  |                                                               |
|                                     |                                                                                                  |                                                               |
|                                     |                                                                                                  |                                                               |

|                            | R LINK   | CUSTOMER HELP LINE" TOLL FREE NO (all India)<br>1800-11-8088 (9:00 a.m. to 5:30 p.m.,Sunday off) | Welcome Admin CHANGE<br>PASSWORD<br>LOG OUT                 |
|----------------------------|----------|--------------------------------------------------------------------------------------------------|-------------------------------------------------------------|
| Master - Transac           |          |                                                                                                  |                                                             |
| Add Grade                  | Master   |                                                                                                  | Done V Pending<br>Run V Error V<br>Roster                   |
| Grade Code:<br>Grade Name: | G1       | Message                                                                                          | Request:<br>Start:<br>End:<br>Status: Pending               |
|                            | Add Back | Orad Code Must be of 3 Alphanumeric characters                                                   | Roster<br>Request:<br>Start:                                |
|                            |          | ОК                                                                                               | End<br>Status: Pending<br>BackDay<br>Request                |
|                            |          |                                                                                                  | Start:<br>End:<br>Status: Pending                           |
|                            |          |                                                                                                  | ROSTERUPDATE<br>Request<br>Start<br>End:<br>Status: Pending |
|                            |          |                                                                                                  | BackDay<br>Request:                                         |

When you create new grade master, the grade code will be three characters.

**Edit:** You can Edit information except Grade code. If you want any modification in the existing Grade then press "Edit" button .After pressing edit button complete information about Grade will shown in the window. Modify that option which you want to modify and press "update" button. All the modification will be updated now.

| STA                        | RLINK                               | CUSTOMER HELP LINE" TOLL FREE NO (all India)<br>1800-11-8088 (9:00 a.m. to 5:30 p.m.,Sunday off) | Welcome Admin PASSWORD                                |
|----------------------------|-------------------------------------|--------------------------------------------------------------------------------------------------|-------------------------------------------------------|
| Master Transa              | ction▼ Data Process▼ Leave Managem( | ent≖ Admin≖ Reports≖                                                                             |                                                       |
| Update Gr                  | ade Master                          |                                                                                                  | Done 🗹 Pending🕅<br>Run 🗹 Error 🗹                      |
| Grade Code:<br>Grade Name: | G01<br>OFFICER                      | Message ×                                                                                        | Roster<br>Request<br>State<br>End<br>Blatus Pending   |
|                            | Update Back                         | Orade Detail has been updated.<br>Go To <u>Manage Grade</u> .                                    | Roster<br>Request<br>Start<br>End:                    |
|                            |                                     | Ok                                                                                               | Status Pending<br>BackDay<br>Request<br>Statt         |
|                            |                                     |                                                                                                  | End:<br>Status: Pending<br>ROSTERUPDATE<br>Request:   |
|                            |                                     |                                                                                                  | Start<br>End:<br>Status Pending<br>BackDay<br>Benuest |

**Delete:** You can delete existing Grade information through this option. But if this Grade master is assigned to other Employee you cannot delete it.

| age Grade Add No            | ew Grade |                                                                                        |         |               |             | Done 🗹 Per<br>Run 🗹 Err      |
|-----------------------------|----------|----------------------------------------------------------------------------------------|---------|---------------|-------------|------------------------------|
| Show 5 💌 entries            |          |                                                                                        | Search: |               |             | Roster<br>Request:<br>Start: |
| Grade Code                  | Grade    | Message<br>N                                                                           | •       | Delete        | 0           | End:<br>Status: Pending      |
| G01                         | OFFIC    | F O This Grade could not be deleted because some employee already assigned this Grade! |         | <u>Delete</u> |             | BackDay<br>Request:          |
| 31                          | NA       |                                                                                        |         | <u>Delete</u> |             | Start:<br>End:               |
| Grade Code                  | Grade    | N OK                                                                                   |         | Delete        |             | Status: Pending              |
| Showing 1 to 2 of 2 entries |          |                                                                                        | Fi      | rst Previous  | 1 Next Last | Request:<br>Start:           |
|                             |          |                                                                                        |         |               |             | End:<br>Status: Pending      |

**Previous:** Press button "Previous", to switch to the previous Grade.

**Search:** You can use this option to search a Grade.

| STAR LINK                                                                  | CUSTOMER HELP LINE" TOLL FREE NO (all India)<br>1800-11-8088 (9:00 a.m. to 5:30 p.m.,Sunday off) |        |                       | Welcome Admin            | CHANGE<br>PASSWORD<br>LOG OUT             |  |  |
|----------------------------------------------------------------------------|--------------------------------------------------------------------------------------------------|--------|-----------------------|--------------------------|-------------------------------------------|--|--|
| laster = Transaction = Data Process = Leave Management = Admin = Reports = |                                                                                                  |        |                       |                          |                                           |  |  |
| Manage Grade Add New Grade Done Run                                        |                                                                                                  |        |                       |                          |                                           |  |  |
| Show 5 💌 entries                                                           |                                                                                                  |        | Search: of            | Rost<br>Reques<br>Start: |                                           |  |  |
| Grade Code                                                                 | 🗘 Grade Name                                                                                     | - Edit | Delete                | End:                     | Pending                                   |  |  |
| G01                                                                        | OFFICER                                                                                          | Edit   | Delete                | Rost                     |                                           |  |  |
| Grade Code                                                                 | Grade Name                                                                                       | Edit   | Delete                | Start:<br>End:           |                                           |  |  |
| Showing 1 to 1 of 1 entries (filtered from 3 total entries)                |                                                                                                  |        | First Previous 1 Next | Last<br>Reques<br>Start: | Pending<br>JalPunch<br>st:<br>05-Apr-2014 |  |  |

**Next:** Press button "Next" to switch to the next Grade.

Last: Press button "Last" to switch to the last page.

#### 2.5 Category

You can create a new category to categorize the employees as per your requirement through this option. Category code and Category name are compulsory in master. Category code should be unique.

When you open the Category, you will see a Category details page in which you see the following button like Add New Category, Search, first, previous, next and last.

| STAR LINK                                                                   |                                            | STOMER HELP LINE" TOLL FREE NO (all India)<br>0-11-8088 (9:00 a.m. to 5:30 p.m.,Sunday off) |   |             |       | We                | elcome Adm | in PASSWO                                 |
|-----------------------------------------------------------------------------|--------------------------------------------|---------------------------------------------------------------------------------------------|---|-------------|-------|-------------------|------------|-------------------------------------------|
| ter * Transaction * Data Process * L<br>Inage <mark>Category Add Ner</mark> | eave Management <del>▼</del><br>v Category | Admin ¥ Reports ¥                                                                           |   |             |       |                   | R          | one I Pending<br>un I Error<br>BackDay    |
| Show 5 entries                                                              | 0                                          | Category Name                                                                               | ÷ | Se:<br>Edit | arch: | Delete            |            | equest:<br>tart:<br>nd:                   |
| SL                                                                          |                                            | Staff                                                                                       |   | Edit        |       | Delete            | F          | tatus: Pending<br>Roster<br>equest:       |
| EMP                                                                         |                                            | EMPLOYEE                                                                                    |   | <u>Edit</u> |       | <u>Delete</u>     | SI         |                                           |
| Category Code                                                               |                                            | Category Name                                                                               |   | Edit        |       | Delete            | _          | tatus: Pending<br>Roster                  |
| Showing 1 to 2 of 2 entries                                                 |                                            |                                                                                             |   |             | First | Previous 1 Next L | ast Si     | equest:<br>tart:<br>nd:<br>tatus: Pending |

**Add New Category :** Click button "Add New Category" to add a new Category for the employee. A Category Master page will open, in this page there are some fields like Category code and Category name, which you have to fill to make the Category .Category code and Category name are the compulsory field to create the Category.

| CUSTOMER HELP LINE* TOLL FREE NO (all India)<br>Ison-11-8088 (9:00 a.m. to 5:30 p.m.,Stunday off)                                                                                                    | Welcome Admin                                 |                        |
|----------------------------------------------------------------------------------------------------|-----------------------------------------------|------------------------|
| Master∀ Transaction∀ Data Process∀ Leave Management∀ Admin∀ Reports∀                                                                                                    |                                               |                        |
| Add Category Master                                                                                                    | Done B<br>Run B                               | Z Pending<br>▼ Error ▼ |
| Category Code: Category Name: Category Name: Catego | Request<br>Start:<br>End:<br>Statue: 1        | ::<br>Pending          |
| Add Back                                                                                                    | Request<br>Start:<br>End:<br>Status:          |                        |
|                                                                                                    | Backl<br>Request<br>Start:<br>End:<br>Status: |                        |
|                                                                                                    | Request<br>Start:<br>End:                     | Pending                |
|                                                                                                    | Backl<br>Request<br>Start:                    | Day                    |
| Copyright © Star Link Communication(P) Ltd. All rights reserved                                                                                                    | End Sta. f                                    | . 8° z 🍠               |

**Edit:** You can modify information except Category code, If you want any modification in the existing Category then press "Edit" button .After pressing edit button complete information about Category will shown in the window. Modify that option which you want to modify and press "Update" button. All the modification will activated now.

| STAR                             | CUSTOMER HELP LINE" TOLL FREE NO (all India)<br>1800-11-8088 (9:00 a.m. to 5:30 p.m.,Sunday off) | Welcome Admin                                                               | CHANGE<br>PASSWORD<br>LOG OUT |
|----------------------------------|--------------------------------------------------------------------------------------------------|-----------------------------------------------------------------------------|-------------------------------|
| Master Transact                  | on × Data Process × Leave Management × Admin × Reports ×                                         |                                                                             |                               |
| Update Cat                       | egory Master                                                                                     | Done<br>Run                                                                 | ✔ Pending✔<br>✔ Error ✔       |
| Category Code:<br>Category Name: | Staff Update Back                                                                                | Rosi<br>Regue<br>Statu<br>End<br>Status<br>Regue<br>Statu<br>Regue<br>Statu | Pending                       |
|                                  |                                                                                                  | ROS<br>Reque<br>Start:<br>End:                                              | Pending                       |
|                                  |                                                                                                  |                                                                             | Pending                       |

**Delete:** You can delete existing Category information through this option.

**Previous:** Press button "Previous", to switch to the previous Category.

Search: You can use this option to search a Category. which you want to find.

| STAR LINK                                | CU:<br>180          | STOMER HELP LINE" TOLL FREE NO<br>0-11-8088 (9:00 a.m. to 5:30 p.m.,Sunday | ) (all India)<br>roff) |      |             |                                           | Welcome . | Admin PASS                                                 |
|------------------------------------------|---------------------|----------------------------------------------------------------------------|------------------------|------|-------------|-------------------------------------------|-----------|------------------------------------------------------------|
| ster Transaction Data Process            |                     | Admin → Reports →                                                          |                        |      |             |                                           |           | Done 🗵 Penc                                                |
| anage Category Add I                     | lew Category        |                                                                            |                        |      |             |                                           |           | Run 🗹 Error                                                |
| Show 5 💌 entries                         |                     |                                                                            |                        |      | Search: sta | L. C. C. C. C. C. C. C. C. C. C. C. C. C. |           | ManualPune<br>Request:<br>Start: 05-Apr-20                 |
| Category Code                            | \$                  | Category Name                                                              | ~                      | Edit | 0           | Delete                                    | ٥         | 09:15:37<br>End: 05-Apr-20                                 |
| SL                                       |                     | Staff                                                                      |                        | Edit |             | Delete                                    |           | 09:15:37<br>Status: Complete                               |
| Category Code                            |                     | Category Name                                                              |                        | Edit |             | Delete                                    |           | ManualPune<br>Request:                                     |
| Showing 1 to 1 of 1 entries (filtered fr | om 2 total entries) |                                                                            |                        |      | First       | Previous 1 Next                           | Last      | Start: 05-Apr-20<br>09:15:07<br>End: 05-Apr-20<br>09:15:07 |

**Next:** Press button "Next" to switch to the next Category.

**Last:** Press button "Last" to switch to the last page.

#### 2.6 Branch

You can create Branches of the company as per requirement through this option. Branch code and Branch name are compulsory in master. Branch code should be unique.

When you open the Branch, you will see a page of Branch Details in which you see the following button like Add New Location, search, first, previous, next, last.

| ter∓ Transaction∓ Data Process∓ Leave | Management – Admin – Reports – |        |        |   |                               |
|---------------------------------------|--------------------------------|--------|--------|---|-------------------------------|
| nage Location Add New Loc             | ation                          |        |        |   | lone 🗹 Pendin<br>Iun 🗹 Error  |
| Show 5 💌 entries                      |                                | Search |        |   | BackDay<br>Request:<br>Start: |
| Location Code                         | Cocation Name                  | - Edit | Delete |   | ind:<br>Itatus: Pending       |
| B01                                   | New Delhi                      | Edit   | Delete |   | Roster<br>Request:            |
| LO1                                   | NEW DELHI                      | Edit   | Delete | 2 |                               |
| GATE                                  | gate                           | Edit   | Delete | - | Status: Pending               |
| Location Code                         | Location Name                  | Edit   | Delete |   |                               |

**Add New Location:** Press button "Add New Location" to add a new Branch for the Company. A Branch/Location Master page will open, in the window there are some fields like B/Location code and B/Location name, which you will fill to make the Branch. B/Location code and B/Location name are the compulsory field to create the Branch.

| Your needs Our Solutione                  | CUSTOMER HELP LINE" TOLL FREE NO (all India)<br>1800-11-8088 (9:00 a.m. to 5:30 p.m.,Sunday off) | Welcome Admin PASSWOR                                      |
|-------------------------------------------|--------------------------------------------------------------------------------------------------|------------------------------------------------------------|
| Master - Transaction - Data Process - Lea | ive Management * Admin * Reports *                                                               |                                                            |
| Add Location Master                       |                                                                                                  | Done 🗷 Pending<br>Run 🗷 Error                              |
| Location Code:                            |                                                                                                  | Roster<br>Request<br>Start<br>End:<br>Status Pending       |
| Add Back                                  |                                                                                                  | Roster<br>Request:<br>Statu:<br>End:<br>Statue: Pending    |
|                                           |                                                                                                  | Back/Day<br>Request<br>Start<br>End<br>Status Pending      |
|                                           |                                                                                                  | ROSTERUPDA<br>Request.<br>Start:<br>End:<br>Status Pending |
|                                           |                                                                                                  | BackDay<br>Request:                                        |

While adding a new Location Master, the Location Code should be of three characters.

|                | CLINK<br>Median - Our Goldification<br>ition ~ Data Process ~ Leave Management ~ | STOMER HELP LINE" TOLL FREE NO (al India)<br>10-11-8088 (9:00 a.m. to 5:50 p.m.,Sunday off)<br>Admin ~ Reports ~ | Welcome Admin CHANCE<br>PASSWORD<br>LOG OUT |
|----------------|----------------------------------------------------------------------------------|----------------------------------------------------------------------------------------------------|---------------------------------------------|
| Add Locati     | on Master                                                                        |                                                                                                    | Done 🗹 Pending 🗹<br>Run 🗹 Error 🗹<br>Roster |
| Location Code: | ND                                                                               | Message                                                                                                    | Request:<br>Start:<br>End:                  |
| Location Name: | Noida                                                                            |                                                                                                    | Status: Pending                             |
|                | Add Back                                                                         | Cocation Code Must be of 3 Alphanumeric characters                                                               | Roster<br>Request:<br>Start.<br>End:        |
|                |                                                                                  | OK                                                                                                    | Status: Pending<br>BackDay<br>Request:      |
|                |                                                                                  |                                                                                                    | Start:<br>End:<br>Status: Pending           |
|                |                                                                                  |                                                                                                    | ROSTERUPDATE<br>Request:<br>Start:          |
|                |                                                                                  |                                                                                                    | End:<br>Status: Pending                     |
|                |                                                                                  |                                                                                                    | BackDay<br>Request:                         |

**Edit:** You can modify information except B/Location code, If you want any modification in the existing Branch then press "Edit" button .After pressing edit button complete information about Branch will shown in the window. Modify those option which you want to modify and press "Update" button. All the modification will be updated now.

|                                                               | JSTOMER HELP LINE" TOLL FREE NO (all India)<br>00-11-8088 (9:00 a.m. to 5:30 p.m.,Sunday off) | Welcome Admin                                                                                | CHANGE<br>PASSWORD   |
|---------------------------------------------------------------|-----------------------------------------------------------------------------------------------|----------------------------------------------------------------------------------------------|----------------------|
| Master Transaction Data Process Leave Management              | √ Admin ▼ Reports ▼                                                                           |                                                                                              |                      |
| Update Location Master                                        |                                                                                               | Done  <br>Run                                                                                | ✓ Pending ✓ Error    |
| Location Code: 801<br>Location Name: New Delhi<br>Update Back |                                                                                               | Rost<br>Request<br>Start<br>End<br>Status<br>Request<br>Status<br>Status<br>End              | r:<br>Pending<br>Day |
|                                                               |                                                                                               | Status<br>ROS <sup>3</sup><br>Statu<br>End<br>Status<br>Regute<br>Status<br>Status<br>Status | Pending<br>Day       |

**Delete:** You can delete existing Branch information through this option. But if this Location master is assigned to other Employee you cannot delete it.

| er - Transaction - Data Process - Leave | Management 👻  | Admin  | ▼ Reports ▼                                                                          |          |         |                      |                              |
|-----------------------------------------|---------------|--------|--------------------------------------------------------------------------------------|----------|---------|----------------------|------------------------------|
| nage Location Add New Lo                | <u>cation</u> | _      |                                                                                      |          |         |                      | Done 🗹 Pen<br>Run 🔽 Erro     |
| Show 5 💌 entries                        |               |        |                                                                                      |          | Rearch: |                      | Roster<br>Request:<br>Start: |
| Location Code                           | 0             | Locat  | Message                                                                              |          | 0       | Delete ©             | End:<br>Status: Pending      |
| NOD                                     |               | Noida  | This Location could not be deleted because some e<br>already assigned this Location! | employee |         | Delete               | Roster<br>Request            |
| B01                                     |               | New E  |                                                                                      |          |         | Delete               | Start:<br>End                |
| L01                                     |               | NEW    |                                                                                      | Ok       |         | Delete               | Status: Pending<br>BackDay   |
| GATE                                    |               | gate   |                                                                                      | Eall     |         | Delete               | Request:<br>Start:           |
| Location Code                           |               | Locati | on Name                                                                              | Edit     |         | Delete               | End:<br>Status: Pending      |
| Showing 1 to 4 of 4 entries             |               |        |                                                                                      |          | First   | Previous 1 Next Last | ROSTERUF<br>Request:         |

**Previous:** Press button "Previous", to switch to the previous Branch.

**Search:** You can use this option to search a Branch.

| STAR LINK                                     | 180                | STOMER HELP LINE" TOLL FREE NO (a<br>0-11-8088 (9:00 a.m. to 5:30 p.m.,Sunday off | III India)<br>Ø |      |            |            | Welcome   | Admin CHANG<br>PASSWC<br>LOG OL                     |
|-----------------------------------------------|--------------------|-----------------------------------------------------------------------------------|-----------------|------|------------|------------|-----------|-----------------------------------------------------|
| anage Location Add Net Add Net Show 5 entries | Leave Management • | Admin ▼ Reports ▼                                                                 |                 |      | Search: No | ida.       |           | Done Pending<br>Run Error<br>ROSTERUPDA<br>Request: |
| Location Code                                 | 0                  | Location Name                                                                     | -               | Edit | 0          | Delete     | 0         | Start:<br>End:<br>Status: Pending                   |
| NOD                                           |                    | Noida                                                                             |                 | Edit |            | Delete     |           | BackDay<br>Request:                                 |
| Location Code                                 |                    | Location Name                                                                     |                 | Edit |            | Delete     |           | Start:<br>End:                                      |
| Showing 1 to 1 of 1 entries (filtered from    | m 4 total entries) |                                                                                   |                 |      | First      | Previous 1 | Next Last | Status: Pending<br>Roster<br>Request:<br>Start:     |

**Next:** Press button "Next" to switch to the next Branch.

**Last:** Press button "Last" to switch to the last page.

#### 2.7 Shift

So many companies' works 24 hours like production companies, for that purpose they make shift for the employee, for the working of 24 hours. You can create shift through this option. Shift code should be unique.

When you open the Shift, you will see Shift Details page in which you see the following button Add New Shift, search, first, previous, delete, next, and last.

| nage Shift<br>Show 5 🖵 er | Add New Shift |            |             |                   | Search:    |                | Done V Pending<br>Run V Error<br>Roster |
|---------------------------|---------------|------------|-------------|-------------------|------------|----------------|-----------------------------------------|
| Shift Code                | Start Time    | - End Time | Shift Hours | \$ Shift Position | ≎ Edit     | Delete         | Start:                                  |
| A01                       | 09:00         | 18:30      | 08:00       | DAY               | Edit       | Delete         | Status: Pending<br>Roster               |
| G1                        | 09:00         | 18:00      | 09:00       | DAY               | Edit       | Delete         | Request:<br>Start:<br>End:              |
| GN                        | 09:00         | 18:00      | 08:30       | DAY               | Edit       | Delete         | Status: Pending                         |
| A                         | 08:30         | 17:00      | 08:00       | DAY               | Edit       | Delete         | Back Day<br>Request:                    |
| Shift Code                | Start Time    | End Time   | Shift Hours | Shift Position    | Edit       | Delete         | Start:<br>End:<br>Status: Pending       |
| Showing 1 to 4 of 4 er    | ntries        |            |             |                   | First Prev | vious 1 Next I |                                         |

Shifts are identified by their unique codes.

| UINK<br>Our Solutions I                                            |                                                                                                    | 1800-11-8088 (9:00 a.m. to 5:30                                                                                                    | LL FREE NO (all India)<br>) p.m.,Sunday off)                                                                                                    |                                                  | Welcome Admin                                                   |                                                                                                    |
|--------------------------------------------------------------------|----------------------------------------------------------------------------------------------------|----------------------------------------------------------------------------------------------------|----------------------------------------------------------------------------------------------------|--------------------------------------------------|-----------------------------------------------------------------|----------------------------------------------------------------------------------------------------|
| • Data Process • Leave Manag<br>Master                             | lement⇒ Admin⇒ Report                                                                                                    | s <del>*</del>                                                                                                    |                                                                                                    |                                                  | Run 🔽                                                           | Pending<br>Error                                                                                                    |
| GN<br>09:00 (Time in 24 Hr Format)<br>13:00 (Time in 24 Hr Format) | Shift Position:<br>End Time:<br>Lunch End Time:                                                                                                    | DAY<br>18:00 (Time in 24 Hr Format)<br>13:30 (Time in 24 Hr Format)                                                                                                    | Shift Duration:<br>Lunch Duration:                                                                                                    | 08:30 (Time in Hours)<br>00:30 (Time in Hours)   | BackDa<br>Request:<br>Stat:<br>End:                             | y                                                                                                    |
| 23:59 (Time in Hours)<br>00:30 (Time in Hours)                     | OverTime Start After:<br>OT Remove After<br>Late:                                                                                                    | 00:00 (Time in Hours)<br>00:00 (Time in Hours)                                                                                                    | OverTime Deduction<br>Absent After Late:                                                                                                    | : 00.00 (Time in Hours)<br>00.00 (Time in Hours) | Request:<br>Start:<br>End:<br>Status: Pe<br>Back Da<br>Request: |                                                                                                    |
| Back Update                                                        | Check                                                                                                    |                                                                                                    |                                                                                                    |                                                  | End:                                                            | nding                                                                                                    |
|                                                                    | Data Presess & Leave Manag<br>Waster<br>GN<br>0500 (Time in 24 Hr Format)<br>1300 (Time in 24 Hr Format)<br>2359 (Time in Hours)<br>00:30 (Time in Hours) | Osta Precess * Leave Management * Admin * Report         Waster         GN       Shift Position:         0800 (Time in 24 Hr Format)       End Time:         1300 (Time in 24 Hr Format)       Lunch End Time:         2359 (Time in Hours)       OverTime Start After:         00:30 (Time in Hours)       OT Remove After         Late:       Back       Update | Oats Preess * Leave Management * Admin * Reports *         Waster         GN       Shift Position:         DAY       •         0800 Time in 24 Hr Format)       End Time:         1300 Time in 24 Hr Format)       End Time:         1300 Time in 24 Hr Format)       Lunch End Time:         2259 Time in Hours)       OverTime Start After:       00.00 (Time in Hours)         0300 Time in Hours)       OT Remove After       00.00 (Time in Hours)         Late:       Eeck       Update       Check |                                                  |                                                                 | * Data Preess * Leave Management * Admin * Reports *<br>Master<br>GN Shift Position: DAY<br>GN Shift Position: DAY<br>GN Shi |

Before updating the Shift master click on Check button.

| After click on chec                                                                                                    | k button you                             | will click on Update button and the                                                               | shift will be cre                                                                                                    | eated.             |
|----------------------------------------------------------------------------------------------------|------------------------------------------|---------------------------------------------------------------------------------------------------|----------------------------------------------------------------------------------------------------|--------------------|
| STAR LINK                                                                                                    | 0                                        | CUSTOMER HELP LINE" TOLL FREE NO (all India)<br>1808-11-8088 (9:00 a.m. to 5:30 p.m., Sunday off) | Welcome Admin                                                                                                    |                    |
| Master Transaction Tata Process Leave                                                                                    | Management - Admin - Report:             | 3 <sup></sup>                                                                                     |                                                                                                    |                    |
| Update Shift Master                                                                                                    |                                          |                                                                                                   |                                                                                                    | Pending<br>Error 🔽 |
| Shift Setup<br>Shift Code: GN<br>Start Time: 03:00 Time in 24 Hr Formal<br>Lunch Start Time: 13:00 (Time in 24 Hr Formal |                                          | Alert Crime in Houre)  Please first validate data on click Check buttori  O (Time in Houre)       | Roster<br>Request:<br>Start:<br>End:<br>Status: Pend<br>BackDay<br>Request:                                                                                        | 0                  |
| Advance Setup<br>Max OverTime Time: 23:59 (Time in Hours)<br>Lunch Deduction: 00:30 (Time in Hours)                      | OverTime Start After:<br>OT Remove After | Ok D (Time in Hours)<br>00:00 (Time in Hours) Absent After Late: 00:00 (Time in Hours)            | Shart:<br>Ead<br>Status: Pend<br>ROSIER<br>Request:<br>Shart:<br>End<br>Status: Pend                                                                               | UPDATE             |
| Back Update                                                                                                    | Late:<br>Check                           |                                                                                                   | Request:<br>Batting<br>Status:<br>Pand<br>Roster<br>Reguest:<br>Status:<br>Pand<br>Status:<br>Pand<br>Rest<br>Rest<br>Rest<br>Rest<br>Rest<br>Rest<br>Rest<br>Rest |                    |

| nage Shift          | Add New Shift                     |            |               |                |            |                    | Done 🗹 Pending<br>Run 🗹 Error                                                      |
|---------------------|-----------------------------------|------------|---------------|----------------|------------|--------------------|------------------------------------------------------------------------------------|
| Show 5 💌            | entries                           |            |               |                | Search: gn |                    | Roster<br>Request:                                                                 |
| Shift Code          | Start Time                        | - End Time | C Shift Hours | Shift Position | Edit       | Delete             | <ul> <li>Start: 05-Apr-2014</li> <li>12:31:03</li> <li>End: 05-Apr-2014</li> </ul> |
| GN                  | 09:00                             | 18:00      | 08:30         | DAY            | Edit       | Delete             | 12:32:06<br>Status: Complete                                                       |
| Shift Code          | Start Time                        | End Time   | Shift Hours   | Shift Position | Edit       | Delete             | ManualPunch<br>Request:                                                            |
| Showing 1 to 1 of 1 | entries (filtered from 4 total er | ntries)    |               |                | First Pr   | evious 1 Next Last | Start: 05-Apr-2014<br>09:19:44<br>End: 05-Apr-2014<br>09:19:44<br>Status: Complete |
|                     |                                   |            |               |                |            |                    |                                                                                    |
|                     |                                   |            |               |                |            |                    |                                                                                    |

These are following options you can use to make a shift.

Shift code : Add the new shift code. Shift Start Time : This is the shift starting time. Shift End Time : This is the shift end time. Shift Duration : This is the total working hours Lunch Start Time : This is lunch's starting time. Lunch Duration : This is the duration of lunch. Lunch End Time : This is lunch's end time. Lunch deduction : This is the time period that will be deducted STAR LINK COMMUNICATION PVT. LTD.

from the working Hours.

- Max Over Time : This is the limit of period after which the OT won't be considered e.g. If OT deduct after is initialized as 3.00 hrs and employee having OT 5.00 hrs. Then it would consider 3.00 hrs. Only if you want to give actual overtime, set 23.59 in this option.
  OT Start After : This is the time period after which OT will be considered. If you set 30 minute in this option, between this duration OT will not calculate, But if employee stays till 31st minute in the company, he/her will get OT 31 min.
- Overtime deduction : This is the time period that will deduct from the overtime hours. Example, if over time is 4 hours and overtime deduction is 30 min , total over time will be 3 hours and 30 min.
- Shift Position : Three types of shift as Day, Night and Half day.
- Lunch Deduction : This is the time period that will deduct from overtime hours.
- OT Remove After Late: This option is use for if employee late coming duration more than given time it will be deduct from over time.
- Absent After Late : This option is use for if employee late coming duration more than given time employee attendance will mark as absent.

#### 2.8 Employee

You can make entry of new employee of the company through this option of time office software. Pay code and card no. should be unique. It must to enter unique Pay code, unique card no. and name and date of joining for the employee creation.

When you open the Employee master, you will see three type of parameter; All, Active and Inactive.

All -see all (active & nonactive) employees of company

Active – see all active employees of company

Inactive – see all nonactive employees who have left job from that Company.

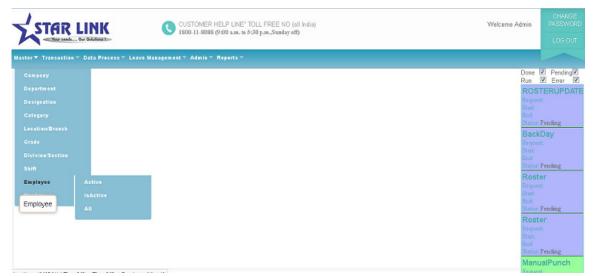

Add New Employee: Click on "Add New Employee" to add a new employee in the company.

| er Transaction                    | ▼ Data Process ▼ Leave | Management -  | Admin - Reports -    |                          |                               |                           |                                               |                                            |
|-----------------------------------|------------------------|---------------|----------------------|--------------------------|-------------------------------|---------------------------|-----------------------------------------------|--------------------------------------------|
| d New Emp                         | oloyee                 |               |                      |                          |                               |                           | Done 🗹<br>Run 📝                               | Pendin<br>Error                            |
| Office Detail                     | Personal detail Time   | Office policy | Shift/WO Policy      | Extra detail             |                               |                           | Roster<br>Request:<br>Start:<br>End:          |                                            |
| Office Detail<br>Present Card No: |                        | F             | <sup>p</sup> ayCode: |                          | Create Employee I             | ogin 🗖                    | Status: Pe<br>Manual<br>Request:<br>Start: 05 | Punch                                      |
| Active:<br>Name:                  | TRUE                   | [             | Date Of Joining:     |                          | Guardian Name:                |                           | 10<br>End: 05                                 | ):09:55<br>5-Apr-20:<br>):09:56            |
| Company:                          | SLC-STAR LINK COMM     |               | )epartment:          | AC -Account              | <ul> <li>Category:</li> </ul> | EMP-EMPLOYEE              | Manual<br>Request:<br>Start: 05               | 5-Apr-20                                   |
| Section:                          | D01-DIVISION           | v L           | .ocation/Branch:     | B01 -New Delhi           | • Grade:                      | G01-OFFICER               | End: 05                                       |                                            |
| Designation:                      | 001-DIRECTOR           | ▼ F           | PF No:               |                          | ESI No:                       |                           | 10<br>Status: Co                              | ):09:42<br>omplete                         |
| Dispensary:                       | Add Employee           | FBack         | Photo:               | Browse No file selected. | Sign ature:                   | Browse. No file selected. | End: 05                                       | 5-Apr-20<br>9:37:17<br>5-Apr-20<br>9:37:19 |

There are five type of information which is used to complete the whole information regarding employee master.

- 2.8.1. Office Details
- 2.8.2. Personal Details
- 2.8.3. Time Office Policy
- 2.8.4. Shift/WO Policy
- 2.8.5. Extra Details

2.8.1 Office Detail: There are information's about official details of an employee like active, card No, Name of employee, guardian name, pay code, company, department, category, section, grade, photograph, and signature, PF No, ESI No. and Dispensary.

- 1 You can decide that employee is on roll or not.
- 2 Pay code and card no should be unique.
- 3 You can add name of employee, guardian name, etc.
- 4 You can assign the respective company, department and category, etc to each employee, which he/she belongs to. You can even include the scanned photographs of employee and employee signature.
- 5 You can add PF No. of employee.
- 6 You can add ESI No. of employee.
- 7 You can add date of joining of employee.

| STAR                                | LINK                               |                     |               | MER HELP LINE" TOLL F<br>8088 (9:00 a.m. to 5:30 p.n |     |                                   |                             | Welcome Admin                                   |                                              |
|-------------------------------------|------------------------------------|---------------------|---------------|------------------------------------------------------|-----|-----------------------------------|-----------------------------|-------------------------------------------------|----------------------------------------------|
| iter – Transaction                  | n 🕆 Data Process 🌱 Leav            | e Management∓ Admi  | n - Reports - |                                                      |     |                                   |                             |                                                 |                                              |
| ld New Em                           | ployee                             |                     |               |                                                      |     |                                   |                             | Done 🗹<br>Run 🗹                                 | Pending                                      |
| Office Detail                       | Personal detail Tim                | e Office policy Shi | ift/WO Policy | Extra detail                                         |     |                                   |                             | Roster<br>Request:<br>Start:                    |                                              |
| Office Detail                       |                                    |                     |               |                                                      |     |                                   |                             | End:<br>Status : Pe                             | ~                                            |
| Present Card No<br>Active:<br>Name: | TRUE                               | PayCo<br>Date C     | ode:          |                                                      |     | eate Employee log<br>ardian Name: | jin 🗖                       | 10<br>End: 05                                   | -Apr-2014<br>1:09:55<br>-Apr-2014<br>1:09:56 |
| Company:<br>Section:                | SLC-STAR LINK COMM<br>D01-DIVISION |                     | on/Branch: B0 | -Account                                             | Gr: | tegory:<br>ade:<br>I No:          | EMP-EMPLOYEE<br>G01-OFFICER | 10<br>End: 05<br>10                             | -Apr-2014<br>1:09:41<br>-Apr-2014<br>1:09:42 |
| Designation:<br>Dispensary:         | UN-DIRECTOR                        | Photo:              |               | owse No file selected.                               |     | in ature:                         | Browse No file selected     | Status : Co<br>BackDa<br>Request:<br>Start : 05 |                                              |
|                                     | Add Employee                       | Back                |               |                                                      |     |                                   |                             | 09<br>End: 05                                   | 1:37:17<br>i-Apr-2014<br>1:37:19             |

There are only three parameters compulsory for any entry of new employee i.e. ID card no., name and pay code.

2.8.2. Personal Detail: There are much information regarding personal detail of a employee like date of joining, date of birth, married status, blood group, qualification, experience, permanent address & phone no, temporary address & phone no, designation, sex, email id, bus route and vehicle No.

- 1. You can add date of birth of employee.
- 2. You can add married status of employee.
- 3. You can add blood group and sex of employee.
- 4. You can add qualification and experience of employee.
- 5. You can add permanent address and temporary address with contact no of employee.
- 6. You can add bus route and vehicle no. of employee.

|                  | CLINK                          | 0                     | CUSTOMER HELP LINE"<br>1800-11-8088 (9:00 a.m. to 5 |                |       | Welcome Admin         | CHANGE<br>PASSWORD<br>LOG OUT    |
|------------------|--------------------------------|-----------------------|-----------------------------------------------------|----------------|-------|-----------------------|----------------------------------|
| Master Transacti | ion⊤ Data Process⊤ Leave Manag | gement∓ Admin∓ Report | s <del>~</del>                                      |                |       |                       |                                  |
| Add New Er       | mployee                        |                       |                                                     |                |       | Done 🗹<br>Run 🗹       | Pending 🗸<br>Error 🔽             |
| Office Detail    | Personal detail Time Office    | policy Shift/WO Poli  | cy Extra detail                                     |                |       | 14                    | 4-Apr-2014<br>4:58:40            |
| Personal d       | etail                          |                       |                                                     |                |       |                       | 4-Apr-2014<br>4:58:40            |
| Date of Birth:   |                                |                       |                                                     |                |       | BackDa                |                                  |
| Married:         | YES 💌                          | Sex                   | Male 💌                                              | Blood Group:   | N/A 💌 | Request:<br>Start: 04 | 4-Apr-2014                       |
| Qualification:   |                                | Experience:           |                                                     | Designation:   |       | 14                    | 4:58:40<br>4-Apr-2014            |
| Bank A/C No:     |                                | Email Id:             |                                                     |                |       | 14                    | 4:58:40                          |
| Bus Route:       |                                | vahicle:              |                                                     |                |       | Status : Co<br>Manual |                                  |
| Permanent /      | Address                        |                       |                                                     |                |       | Request:<br>Start: 04 | 4-Apr-2014<br>4:21:59            |
| Address:         |                                | Pin Code:             |                                                     | Phone/Mob. No: |       | End: 04               | 4-Apr-2014<br>4:22:00            |
| Temporary A      | Address                        |                       |                                                     |                |       | Auto Pro<br>Request04 | ocess<br>4-Apr-2014              |
| Address:         |                                | Pin Code:             |                                                     | Phone/Mob. No: |       | Start: 04             | 4:02:43<br>4-Apr-2014<br>3:23:44 |

Date of joining is the compulsory parameter in personal details.

2.8.3. Time office policy: There are information regarding time office policy of a particular employee like permissible late arrival, permissible early departure, maximum working hours in a day, round the clock work, Time loss, half day marking, short leave marking, present marking duration, maximum working hours for half day, maximum absent for short leave, punches, over time and over stay.

- 1. **Permissible late arrival** :You can allow any of your employee as per your wish list to come at any time, whose late arrival will not be marked.
- 2. **Permissible early departure**: You can also allow the time to any of your employee as per your wish list to depart any time, whose early departure will not be marked.
- 3. Maximum working hours in a day : If there is a shift timing your company and

employee wants to continue next shift then you can set the time as 24:00. After 24 hours, employee has to punch again.

- 4. **Round the clock work** : If a employee wants to continue next shift, in that case you have to select this option.
- 5. **Consider Time loss**: If you want to activate feature like time loss, half day and short leave, just click out these option in the window.
- 6. **Present marking duration**: If working hour is less than present duration, then employee's status will be absent. If working hour is equal to & greater then system check his half day/short day.

| STAR LINK                                                                  |                                                      | R HELP LINE" TOLL FREE<br>8 (9:00 a.m. to 5:30 p.m., Su |                                                       |                       | CHANG<br>Welcome Admin PASSWC<br>LOG OU                                            |
|----------------------------------------------------------------------------|------------------------------------------------------|---------------------------------------------------------|-------------------------------------------------------|-----------------------|------------------------------------------------------------------------------------|
| ter = Transaction = Data Process = Leave Manage<br>Id New Employee         | ment = Admin = Reports =                             |                                                         |                                                       |                       | Done V Pending<br>Run V Error V<br>Manual Punch                                    |
| Office Detail Personal detail Time Office p<br>Time Office policy          | olicy Shift/WO Policy Extr                           | ra detail                                               |                                                       |                       | Request:<br>Start: 04-Apr-2014<br>13:55:52<br>End: 04-Apr-2014<br>13:55:52         |
| Permissible Late Arrival: 00:10 (Time in Hours) Punch required In day: Two | ) Permissible Early Departure:<br>Single punch only: | 00:10 (Time in Hours)                                   | Max Working Hours in day:<br>Round The Clock Working: | 24:00 (Time in Hours) | Status: Enor<br>Holiday<br>Request:<br>Statt:<br>End:                              |
| Consider Time Loss:                                                        | Half Day marking:<br>) Max Work for Half Day :       | 05:00 (Time in Hours)                                   | Short Leave Marking:<br>Max Absent hous for SRT :     | 02:00 (Time in Hours) | Status: Pending<br>Roster<br>Roquest:<br>Statt:<br>End:<br>End:<br>Decking Decking |
| Overtime/OverStay: Over Time 🗨                                             | Rate                                                 |                                                         |                                                       |                       | Status: Pending<br>Roster<br>Reguest:<br>Statt:<br>End:                            |
| ight © Star Link Communication(P) Ltd. All rights reserved                 |                                                      |                                                         |                                                       |                       | Status: Pending<br>Back Day<br>Request:<br>Start: f 8*                             |

7. **Maximum working hour for half day:** If employee working hours is between *present working hour* and *max working hour for half day* then the status will be half day present. If working hour is greater, then he is full day present.

#### 8. Maximum absent hours for short day:

Absent hour = shift hour – working hour If absent hour is greater than this max absent hour, he is marked SRT.

#### 9. Punches required in a day:

No punch: This punch is used for senior employees whose attendance is not required.

**Single punch**: This punch is used for single punch to mark present. Out Punch will be taken automatically from the machine as shift out time whether out punch is existing or not.

Two punch: This option is for 2 punches like IN punch and out punch.

Four punches: This option is for 4 punches –IN, OUT, Lunch IN & Lunch OUT.

Multiple punch: This option is work for max 20 punches.

10. **Overtime and overstay**: When an employee works after his working hour, that work will be counted in overtime but if company don't want to give over time then this extra duration of work will be shown as overstay.

2.8.4. Shift/WO Policy: There are many information regarding shift/WO policy of a particular employee like shift type, shift, run auto shift, weekly off details and second weekly off.

| STAR LINK                                                      | CUSTOMER HELP LINE" TOLL FREE NO (all India)<br>1880-11-8088 (9:30 a.m. to 5:30 p.m., Sunday off) | CHANG<br>Welcome Admin PASSWOF<br>LOG OUT                                                                                                    |
|----------------------------------------------------------------|---------------------------------------------------------------------------------------------------|----------------------------------------------------------------------------------------------------|
| ter 🕆 Transaction 🕆 Data Process 🌱 Leave Manag                 | ement = Admin = Reports =                                                                         |                                                                                                    |
| d New Employee                                                 |                                                                                                   | Done 🔽 Pending🗸<br>Run 🗹 Error 🗹                                                                                                    |
| Office Detail Personal detail Time Office                      | solicy Shift/WO Policy Extra detail                                                               | BackDay<br>Request:<br>Start:<br>End:<br>Status: Pending                                                                                                    |
| Shift/WO Policy<br>Shift Policy<br>Shift Type: Fixed 💌         | Select Shift Select 💌                                                                             | Roster<br>Request:<br>Start:<br>End:<br>Status: Pending                                                                                                    |
| Run Auto Shift                                                 |                                                                                                   | Roster<br>Reguest:<br>Start:<br>End:                                                                                                    |
| First WIO: Sunday  Second WUO Day: 1 2 3 4 5 Add Employee Back | Second WIO: None Second WIO Type: Full Half day Shift Select                                      | Status:         Pending           ManualPunch         Request           Stat:         0.5 Apr. 2014           1009-55         End:         0.5 Apr.2014           1009-56         Status:         Complete |
| ght © Star Link Communication(P) Ltd. All rights reserved      |                                                                                                   | Manu Purch<br>Request                                                                                                    |

There are three type of shifts ---Fixed, Rotational and Ignore

- 1. Fixed shift: If an employee comes in a single shift, it means his shift will be fixed.
- 2. Rotational shift: In the rotational shift, employee's shift will change after duration of time. Even you can set a number of days after which shift will change. Shift days will specify the number of days that are remaining in the first allocated shift. If you are not interested in entering each employee's shift details, the system can be used for automatically changing the shifts. For this purpose all the possible shifts in which an employee can come should be entered in the authorized shift field.
- 3. Ignore Shift: It means Employee have no any Shift allotment. He will come in any time.

2.8.5 Extra Details: In the extra details you can add Father's name, Emergency contact no, Anniversary date, Insurance No., Employee's location, Nominee's Name, Nominee's relation and email address.

| STAR LINK                                        |                                              | P LINE" TOLL FREE NO (all India)<br>a.m. to 5:30 p.m., Sunday off) | Welcome Admin PA                                                      |
|--------------------------------------------------|----------------------------------------------|--------------------------------------------------------------------|-----------------------------------------------------------------------|
| er⊤ Transaction⊤ Data Process⊤ Leav              | e Management – Admin – Reports –             |                                                                    |                                                                       |
| d New Employee                                   |                                              |                                                                    | Done 🗹 Penc<br>Run 🗹 Errol                                            |
| ffice Detail Personal detail Tim                 | e Office policy Shift/WO Policy Extra detail |                                                                    | ManualPuno<br>Request:<br>Stat: 05-Apr-2<br>09:37:01<br>End: 05-Apr-2 |
| DOB of Nominee:                                  | Name of Nominee:                             | Relation with Nominee:                                             | 09/37:04<br>Status: Complete<br>ManualPunc<br>Request                 |
| ather Name:                                      | Emergency contect Person:                    | Emergency contect No:                                              | Start: 05-Apr-2<br>09:24:42<br>End: 05-Apr-2<br>09:24:42              |
| Insurance No:<br>Add Employee                    | Employee Location:                           | Anniversory Date:                                                  | Status : Complete<br>ManualPunc<br>Request:<br>Start: 05-Apr-2        |
|                                                  |                                              |                                                                    | 09:24:31<br>End: 03-Apr-<br>09:24:31<br>Status Complete<br>ManualPunc |
| ght © Star Link Communication(P) Ltd. All rights | reserved                                     |                                                                    | Request<br>Start: F \ S*<br>vz.24.20                                  |

#### 2.9 Machine Setting

By this option you can use this machine for attendance or for lunch. If the machine for attendance is hanging, check on the option attendance followed by entering machine ID number and location name. If the machine for Canteen is hang, check on option canteen and enter machine ID number and location name and also select tea, lunch, dinner etc. When you open the Machine setting, you will see a Machine Master window in which you see the following button like append, modify, delete, previous, find, next and close.

| Show 5    | lachine Add       |               |            |     |      |         | Sean | sh:     |                |        | Run V Error V<br>BackDay<br>Request:                     |
|-----------|-------------------|---------------|------------|-----|------|---------|------|---------|----------------|--------|----------------------------------------------------------|
| ld ≎      | Name              | - Ip          | ≎ Туре     | ¢ F | Port | © INOUT | 0    | Edit    | Delete         | 0      | Start:<br>End:<br>Status : Pending                       |
| 2         | Canteen           | 192.168.0.42  | Other      | 1   | 1085 | 1       |      | Edit    | Delete         |        | ROSTERUPDAT                                              |
| 1         | Attendance        | 192.168.52.52 | Attendance | 1   | 1085 | 1       |      | Edit    | Delete         |        | Request:<br>Start:<br>End:                               |
| ld        | Name              | lp            | Туре       | F   | Port | INOUT   |      | Edit    | Delete         |        | Status: Pending                                          |
| Showing 1 | to 2 of 2 entries |               |            |     |      |         |      | First F | Previous 1 Nex | d Last | BackDay<br>Request:<br>Start:<br>End:<br>Status: Pending |

By clicking on add new Machine you can add a new Machine Master.

| Master = Transaction = Data Precess = Leave Management = Admin = Reports =       Add Machine Master     Done Ø PendingØ<br>Rin Ø Error Ø       Machine Id:     3       Machine Name:     BackDay       Machine Ip:     Briggent       Machine Port     1085       Machine Type:     Attendence e     IN OUT |
|----------------------------------------------------------------------------------------------------|
| Machine Type. Allendarice Mit Oot                                                                                                    |

When you add Machine Master you should give Machine ID, Machine Name and Machine IP because these are mandatory field.

|                              |                               |              | R HELP LINE" TOLL FREE NO (all India)<br>38 (9:00 a.m. to 5:30 p.m.,Sunday off) | Welcome Admin                              | CHANGE<br>PASSWORD |
|------------------------------|-------------------------------|--------------|---------------------------------------------------------------------------------|--------------------------------------------|--------------------|
| Your nee                     | ds Our Solutions 1            | 1800-11-80   | 50 (9:00 a.m. m 5:50 p.m.,5 unuay 011)                                          |                                            | LOG OVT            |
| Master Transacti             | on⊤ Data Process⊤ Leave Manag | ment 🔻 Admin | ▼ Reports <del>-</del>                                                          |                                            |                    |
| Add Machin                   | e Master                      |              |                                                                                 | Done<br>Run                                | ✓ Pending ✓ Error  |
| Machine Id:<br>Machine Name: | 3                             | Required     | Alert 🗙                                                                         | Rosi<br>Reque<br>Start<br>End              |                    |
| Machine lp:                  | Required                      |              | A Please provide Machine name                                                   | Rost                                       | Pending<br>er      |
| Machine Port                 | 1085                          |              |                                                                                 | Reque<br>Start:                            |                    |
| Machine Type:                | Attendance 💌                  | IN OUT       | ОК                                                                              |                                            | Pending            |
|                              | Update Back                   |              |                                                                                 | Bacl<br>Registre<br>Start<br>End<br>Starts |                    |
|                              |                               |              |                                                                                 | Reque<br>Start:<br>End:                    | Pending            |
|                              |                               |              |                                                                                 | Reque                                      |                    |

After filling all the parameter click on update button.

|                              | LINK                        |                   | R HELP LINE" TOLL FREE NO (all India)<br>88 (9:00 a.m. to 5:30 p.m.,Sunday off)                            | Welcome Admin                                  | CHANGE<br>PASSWORE      |
|------------------------------|-----------------------------|-------------------|----------------------------------------------------------------------------------------------------|------------------------------------------------|-------------------------|
| Master - Transactio          | n ▼ Data Process ▼ Leave Ma | anagement – Admin | ▼ Reports ▼                                                                                                |                                                |                         |
| Add Machine                  | e Master                    |                   |                                                                                                    | Done B<br>Run                                  | I Pending<br>I Error II |
| Machine Id:<br>Machine Name: | 3<br>Attendance             |                   | Message x                                                                                                  | Roste<br>Request<br>Start:<br>End:<br>Statue I |                         |
| Machine lp:<br>Machine Port  | 192.168.52.56               |                   | Machine Add SucessFully. Go To <u>Manage Machine</u> .<br>Or You Want to Add machine<br><u>Add Machine</u> | Backi<br>Request<br>Start:<br>End:             | Day                     |
| Machine Type:                | Attendance 💌<br>Update Back | IN OUT            | Ok                                                                                                    | Status I<br>ROST<br>Request                    |                         |
|                              |                             |                   |                                                                                                    | Start:<br>End:<br>Status: I                    |                         |
|                              |                             |                   |                                                                                                    | Backi<br>Request<br>Start:<br>End:<br>Status I |                         |
|                              |                             |                   |                                                                                                    | Request                                        |                         |

You can also delete any Machine Master.

|        | Saction Tota Process T      | .eave Management▼ Admin▼ Repo | irts <del>-</del> |        |         |             |               | LOGIC                                  |
|--------|-----------------------------|-------------------------------|-------------------|--------|---------|-------------|---------------|----------------------------------------|
| nage N | Aachine <u>Add New</u>      | Machine                       |                   |        |         |             |               | Done 🗹 Pendin<br>Run 🗹 Error<br>Roster |
| Show 5 | <ul> <li>entries</li> </ul> |                               |                   |        | Search: |             |               | Request:<br>Start:                     |
| ld 0   | Name                        | r lp O                        | Туре 🗘            | Port © | INOUT 0 | Edit 🗘      | Delete 🗘      | End:<br>Status: Pending                |
| 2      | Canteen                     | 192.168.0.42                  | Other             | 1085   | Ĩ       | Edit        | <u>Delete</u> | Roster<br>Request:                     |
| 1      | Attendance                  | 192.168.52.52                 | Attendance        | 1085   | 1       | Edit        | Delete        | Start:<br>End:                         |
| ld     | Name                        | lp                            | Туре              | Port   | INOUT   | Edit        | Delete        | Status: Pending<br>BackDay             |
|        | to 2 of 2 entries           |                               |                   |        | Fir     | st Previous | 1 Next Last   | Request:<br>Start:                     |

You can also edit any Machine Master except Machine ID because it is an unique field.

| Your nee                                                                     | CLINK                                                | 1800-11-808     | ? HELP LINE" TOLL FREE NO (all India)<br>'8 (9:00 аля. to 5:30 р.т.,Sunday off)      | Welcome Admin                                                                                        |                       |
|------------------------------------------------------------------------------|------------------------------------------------------|-----------------|--------------------------------------------------------------------------------------|----------------------------------------------------------------------------------------------------|-----------------------|
|                                                                              | ion – Data Process – Leave Ma<br>hine Master         | nagement▼ Admin | ▼ Reports ▼                                                                          | Done 🗹<br>Run 🗹                                                                                      | Pending<br>Error ■    |
| Machine Id:<br>Machine Name:<br>Machine Ip:<br>Machine Port<br>Machine Type: | 2<br>Canteen<br>192.166.0.42<br>1085<br>Other IN OUT |                 | Message ×<br>Machine Detail has been updated.<br>Go To <u>Manage Machine</u> .<br>Ok | Roster<br>Request<br>Status<br>End<br>Status<br>Status<br>Status<br>BackL<br>BackL<br>BackL<br>Black | ending<br>r<br>ending |
|                                                                              |                                                      |                 |                                                                                      | End:<br>Status: P                                                                                    | ERUPDA                |

#### 3 Transaction

Transaction is used for enter some data directly like manual attendance, overstay or overtime, shift change, punch entry for over time & canteen and holiday entry. Whenever you will change anything in shift, over time, etc, you have to use back date entry for generate the reports.

#### 3.1 Manual Punch

When an employee forget his card, in that case you can mark his attendance present through this option in time office software. But when you will generate report, Manual record will be shown before that entry of attendance.

There are two options in this punch entry for attendance window. One is punch post and second is Back Data Process.

|                       | NK                      |                            | NE" TOLL FREE NO (all India)<br>n. to 5:30 p.m.,Sunday off) | Welcome Admin               | CHANGE<br>PASSWORD                                             |
|-----------------------|-------------------------|----------------------------|-------------------------------------------------------------|-----------------------------|----------------------------------------------------------------|
| Your needs Our Se     | iolutions !             |                            | ¥ / ¥ /                                                     |                             | LOG OUT                                                        |
| Master Transaction Da | ata Process 🕆 Leave Mai | nagement⊤ Admin⊤ Repor     |                                                             |                             |                                                                |
| Employee Manua        | al Punch                |                            |                                                             |                             | <ul> <li>✓ Pending</li> <li>✓ Error</li> </ul>                 |
| Paycode Code:         |                         | Process from:<br>Name:     | Get Employee Data: Get Da                                   | ta Reque:<br>Start:<br>End: |                                                                |
| Punch Date:           |                         | Punch Time:<br>Punch Post: | 00:00 Punch Post Back Data Process                          |                             |                                                                |
| Punch Detail          |                         |                            |                                                             | Status:                     | 14:58:40<br>Complete<br>JalPunch                               |
|                       |                         |                            |                                                             | Start:<br>End:<br>Status:   | 04-Apr-2014<br>14:21:59<br>04-Apr-2014<br>14:22:00<br>Complete |
|                       |                         |                            |                                                             | Reques                      | Process<br>04-Apr-2014                                         |

When you give Paycode and click on get data the other information will auto shown or you can also use tab button to get other information.

|                                       | LINK C                                               | CUSTOMER HELP LI           | NE" TOLL FREE NO (all India)<br>n. to 5:30 p.m., Suuday off) | Welcome Admin                       |                                            |
|---------------------------------------|------------------------------------------------------|----------------------------|--------------------------------------------------------------|-------------------------------------|--------------------------------------------|
| Your nee                              | ids Our Solutions 1                                  | 1000-11-0000 (7.00 aa      | n no 2-no panajo unuajo unij                                 |                                     |                                            |
| Master 🕆 Transacti                    | ion ▼ Data Process ▼ Leave Manageme                  | nt - Admin - Report        |                                                              |                                     |                                            |
| Employee N                            | lanual Punch                                         |                            |                                                              | Done<br>Run                         | ✓ Pending✓<br>✓ Error ✓                    |
| Paycode Code:<br>Card No:<br>Company: | 00000137<br>00000137<br>STAR LINK COMMUNICATION PVT. | Process from:<br>Name:     | Get Employee Data: Get Data RAGHVENDRA SINGH                 |                                     |                                            |
| Punch Date:<br>Reason:                |                                                      | Punch Time:<br>Punch Post: | 00:00 Punch Post Back Data Process                           | Reques<br>Start:<br>End:<br>Status: | t:<br>Pending                              |
| Punch Detail                          |                                                      |                            |                                                              | Rost<br>Reques<br>Start:<br>End:    | t:<br>Pending<br>er<br>t:<br>Pending<br>er |

When you click on Punch Post button the punch information will be shown as given below: Done 🗹 Pending 🗹 Run 🗹 Error 🖾 ROSTERUPDATE Employee Manual Punch Paycode Code: 00000137 S Get Employee Data: Process from Card No: 00000137 RAGHVENDRA SINGH Name: Company: STAR LINK COMMUNICATION PVT. Punch Date: Punch Time Reason: Punch Post tatus: Pendi Roster Punch Detail 01-May-2014 A Status: Pendi Roster 02-May-2014 A G1 03-May-2014 A G1 04-May-2014 WO OFF 05-May-2014 A G1 06-May-2014 A G1

**Punch Post:-** Clicking on Punch posting allows to make a punch of any employee for the attendance who forgot the card. For punch entry enter the unique pay code of employee and press tab button of keyboard then card no. and employee name and department will automatically show in their respective text boxes. Then enter date for process from, then all processed and unprocessed punches will show in the respective grid. Enter date for which date you want the punching entry and enter his coming time of office on that day. After all data will filled then press button "Punch posting" then the punch of the employee will save in the system. When you see the attendance report of that employee present will show manual.

#### 3.2 Shift change window

You can directly change shift for a particular day through this window. After filling all the parameter click on Shift Change.

|                    | CUSTOMER HE<br>1800-11-8088 (9 | ELP LINE" TOLL FREE NO (all India)<br>:00 a.m. to 5:30 p.m.,Sunday off)<br>keports ~ |            |             |        | V              | Velcome A | change<br>Passwor<br>Log out                     |
|--------------------|--------------------------------|--------------------------------------------------------------------------------------|------------|-------------|--------|----------------|-----------|--------------------------------------------------|
| Shift Change       | Window                         |                                                                                      |            |             |        |                |           | Done ♥ Pending♥<br>Run ♥ Error ♥                 |
| Paycode Code:      | 00000137 😫                     |                                                                                      | Shift Deta | ail         |        |                |           | Roster<br>Request:                               |
| Card No:           | 00000137                       |                                                                                      | Select ©   | Date -      | Shift≎ | Shift Attend 🗘 | Status ©  | Start: 06-May-2014<br>15:04:25                   |
| Year/Month:        | 2014 💌 Jan 💌                   |                                                                                      | Select     | 31-Jan-2014 | G1     | G1             | A         | End: 06-May-2014<br>15:04:25<br>Status: Complete |
| Get Employee Data: | Get Data                       |                                                                                      | Select     | 30-Jan-2014 | G1     | G1             | A         | Roster                                           |
| Name:              | RAGHVENDRA SINGH               |                                                                                      | Select     | 29-Jan-2014 | G1     | G1             | A         | Request:<br>Start: 06-May-2014                   |
| Company:           | STAR LINK COMMUNICATION PVT.   |                                                                                      | Select     | 28-Jan-2014 | G1     | G1             | A         | 15:04:25<br>End: 06-May-2014<br>15:04:25         |
| Department:        | SOFTWARE DEVELOPMENT           |                                                                                      |            |             |        |                |           | Status: Complete                                 |
| Location:          | New Delhi                      |                                                                                      | Select     | 27-Jan-2014 | G1     | G1             | A         | BackDay<br>Request:                              |
| Designation:       | None                           |                                                                                      | Select     | Date        | Shift  | Shift Attend   | Status    | Start: 06-May-2014<br>15:04:17                   |
| Shift Change Date: |                                |                                                                                      | Fire       | st Previous | 1 2    | 3 4 5 Nex      | t Last    | End: 06-May-2014<br>15:04:25                     |
| Attend Shift       | Select                         |                                                                                      |            |             |        |                |           | Status: Complete                                 |
| Change Shift:      | Shift Change                   |                                                                                      |            |             |        |                |           | ROSTERUPDAT<br>Request:                          |

# 3.3 Shift Multi Transaction

|                           |                                                                                                    | CUSTOMER HELP LINE" TOLL FREE NO (all India)<br>1880-11-8088 (9:00 a.m. to 5:30 p.m., Sunday off) | Welcome Admin PASSWO                                                                                                    |
|---------------------------|----------------------------------------------------------------------------------------------------|---------------------------------------------------------------------------------------------------|----------------------------------------------------------------------------------------------------|
| Haster Transaction        | ™ Data Process ™ Leave Management ™ Admin ™ F                                                                                         | teports 🖤                                                                                         |                                                                                                    |
| Shift Multi Tra           | asaction                                                                                                    |                                                                                                   | Done 🗹 PendingV<br>Run 🗹 Error V                                                                                                    |
|                           | Shift Change Shift Change Shift Change Shift Change Grifs/2014 To Date: Select Conty in Case of Shift Change) Select Employee Process | 06/05/2014                                                                                        | ManualPunch           Bigraystop         Bigraystop           1500-30         Bitti           1500-30         Bitti           1500-30         Bitti           1500-30         Bitti           1500-30         Bitti           1500-30         Bitti           1500-30         Bitti           1500-30         Bitti           1500-30         Bitti           1600-30         Bitti           1600-30         Bitti           1500-30         Bitti           1500-30 <td< th=""></td<> |
| iopyright ⊜Star Link Comm | unication(P) Ltd. All rights reserved                                                                                                 |                                                                                                   | 15 04-01<br>Status Complete<br>Roster<br>Regnant<br>15 04-02<br>15 04-02<br>Status Complete<br>Roster<br>Roster<br>Roster<br>Regnant<br>Status Complete<br>Roster<br>Regnant<br>Status Complete<br>Roster                                                                                                    |

There are three option in this which are Shift Change, Shift Replace, Shift Copy.

Shift Change: From this we can change shift of Multiple Employees.

|                                                                                                    | CUSTOMER HELP LINE" TOLL FREE NO (all India)<br>1888-11-8888 (9:30 a.m. to 5:30 p.m., Sunday off) | CHA<br>Welcome Admin PASSy<br>LOG                                                                                                    |    |
|----------------------------------------------------------------------------------------------------|---------------------------------------------------------------------------------------------------|----------------------------------------------------------------------------------------------------|----|
| Master = Transaction = Data Process = Leave Management = Admin =                                                                                                    |                                                                                                   |                                                                                                    |    |
| Shift Multi Trasaction                                                                                                    |                                                                                                   | Done 🗹 Pending<br>Run 🗹 Error                                                                                                    |    |
| Operation       Shift Change       Shift Copy         From Date:       06/05/2014       To Date:         Attend Shift       A (08.30-17.00)       (only in Case of Shift Change)         Select Employee :       Select Employee         Please select shift for change         Process | Operation Done successfully                                                                       | Roster<br>Preparat<br>Statt. 06-May-201<br>151422<br>End: 06-May-201<br>150425<br>Statu: Complete<br>Back Day<br>Respont<br>Statt. 06-May-201<br>150443<br>Statu: Complete<br>150443<br>Statu: Complete                                                                                                    | 14 |
| Copyright @ Star Link Communication(P) Ltd. All rights reserved                                                                                                    |                                                                                                   | ROS TERUPD/<br>Regenti<br>Stati. 15 04: Mys-201<br>15 14:15<br>End: 06: Mys-201<br>15 14:17<br>Statu: Complete<br>Back Day<br>Regenti<br>Stati. 15 30:00<br>Regenti<br>Stati. 15 30:00<br>Regenti<br>Regenti<br>Stati. 15 30:00<br>Regenti<br>Stati. 15 30:00<br>Regenti<br>Regenti<br>Regent | 14 |

Shift Replace: From this we can replace Shift of Multiple Employees. Shift Copy: From this we can copy the shift of Multiple Employees.

# 3.4 Holiday Entry

You can add all holidays from this option.

| Edit View History Bookmarks Tools Help                    |                                                                       | No. of Concession, Name |               |         |            |                             |                                                                                               |                                                         |
|-----------------------------------------------------------|-----------------------------------------------------------------------|-------------------------|---------------|---------|------------|-----------------------------|-----------------------------------------------------------------------------------------------|---------------------------------------------------------|
| ★ India Yamaha Motor 🛛 🗙 🕂                                | and have been been                                                    |                         |               |         |            |                             |                                                                                               |                                                         |
| ① Iocalhost/GenWTOS/TimeOffice/Transaction/Holi           | day/View                                                              | C Q Search              |               | ☆       | <b>≜</b> 1 |                             | ø                                                                                             |                                                         |
| Most Visited 🛞 Getting Started 🛞 Suggested Sites 🛞 \      | Veb Slice Gallery                                                     |                         |               |         |            |                             |                                                                                               |                                                         |
| STAR LINK                                                 | CUSTOMER HELP LINE" TOLL FREE NO (all India)<br>1800-11-8088 (24 x 7) |                         |               |         | Welcom     | e Admir                     | L                                                                                             |                                                         |
| r 🕆 Transaction 🍸 Data Process 🍸 Leave Management 🕻       | ▼ Admin ▼ Reports ▼                                                   |                         |               |         |            |                             |                                                                                               | meo.                                                    |
| iday <u>Add New Holiday</u>                               |                                                                       |                         |               |         |            | _                           |                                                                                               |                                                         |
| 10 - entries                                              |                                                                       |                         | Search:       |         |            |                             | Aanua<br>leg: 05-                                                                             |                                                         |
| te                                                        | Description                                                           |                         | Delete        |         |            | -                           | 09:                                                                                           | 21:16                                                   |
| Jan-2016                                                  | hOLIDAY                                                               |                         | i i           |         |            | E                           |                                                                                               |                                                         |
| e                                                         | Description                                                           |                         | Delete        |         |            |                             | tatusPer<br>Aanua                                                                             |                                                         |
|                                                           |                                                                       |                         | First Previou | 1 Ne    | xt Las     | SES<br>IF<br>SES<br>IF<br>F | tart:<br>nd:<br>tatusPer<br>Manua<br>leq: 30-<br>16:<br>tat:<br>tatusPer<br>Manua<br>leq: 30- | 18:28<br>nding<br>IPun<br>Aug<br>36:53<br>nding<br>IPun |
| yright © Star Link Communication(P)Ltd All rghts reserved |                                                                       |                         |               | Desktop | **         |                             | 8° (                                                                                          | 2:03 P                                                  |

Holiday Entry

# 4. Data process

### 4.1. Duty Roster Creation

The Duty Roster is used to create for one year. Selecting option "All" will create Attendance Register for each & every employee of the organization.

|                                                                                                    | CUSTOMER HELP LINE" TOLL FREE NO (all India)<br>1880-11-8088 (#:09 a.m. to 5:30 p.m., Sunday off) | CHANGE<br>Welcome Admin PASSWORD<br>LOG OUT                                                                                                    |
|----------------------------------------------------------------------------------------------------|---------------------------------------------------------------------------------------------------|----------------------------------------------------------------------------------------------------|
| Master Transaction T Data Process T Leave Managemen                                                                          | st≠ Admin ∓ Reports ∓                                                                             |                                                                                                    |
| Data process                                                                                                    |                                                                                                   | Done V PendingV<br>Run V Error V                                                                                                    |
| Process Name: Roster<br>From date: 01/05/2014<br>Select Employee : Select Employee<br>Take Shift Rotation From Last<br>Year: |                                                                                                   | ManualPunch<br>Regress<br>Dist: 05-App-2014<br>0912-44<br>End: 05-App-2014<br>0912-44<br>Sintur: Complete<br>Back Day<br>Pergrest<br>Stat: 05-App-2014<br>0910:52         |
| Send Request For process                                                                                                    |                                                                                                   | End: 05-Apr-2014<br>09-06-36<br>Citatus Complete<br>Back Day<br>Regrant<br>Oter: 0-4-Apr-2014<br>15:00-17<br>End: 0-4-Apr-2014<br>15:00-18<br>Status Complete<br>Back Day |
| Copyright @ Star Link Communication(P) Ltd. All rights reserved                                                              |                                                                                                   | Request<br>Start: + V 8+ V<br>100 res                                                                                                    |

For creating Attendance Register of a particular employee, you have to click on select Employee button and then click on Send Request for Process.

## 4.2. Duty Roster Updation

If the shift policies of all employees or selective employees have changed and if you want these changes should be affective for the remaining year, you must use this option. Firstly make all changes in the masters of a particular date and then use this option.

| Master# Transaction# Data Process# Leave Management# Admin# Reports# |                                                                                                 | -                                                                                    |
|----------------------------------------------------------------------|-------------------------------------------------------------------------------------------------|--------------------------------------------------------------------------------------|
| Data process Process Name: ROSTERUPDATE From date:                   | Run<br>15<br>End: 06                                                                            | Pending<br>Error<br>:55:29<br>-May-2014<br>:55:29<br>implete                         |
| Select Employee : Select Employee Take Shift Rotation From Last      | Request06<br>15<br>Start: 06<br>15<br>End: 06                                                   | HANGE<br>-May-2014<br>-52:44<br>-May-2014<br>-52:46<br>-May-2014<br>-52:47<br>mplete |
| Send Request For process                                             | 15<br>Start: 06<br>15<br>End: 06<br>15<br>Status: Co<br><b>Back Da</b><br>Request:<br>Start: 06 | -May-2014<br>25:08<br>-May-2014<br>:25:11<br>-May-2014<br>:25:58<br>mplete           |

For a particular employee, you have to select "Employee" button and enter a pay code of that employee and then click on Send Request for Process.

## 4.3. Back Date Processing

If you manually mark in attendance, overtime, shift change window then you have to run this process.

| STAR                                             | LINK<br>. Our Solutions 1                 | CUSTOMER HELP LINE" TOLL FREE NO (all India)<br>1800-11-8088 (9:00 a.m. to 5:30 p.m., Sunday off) | Welcome Admin                                 | CHANGE<br>PASSWORD<br>LOG OUT                                                     |
|--------------------------------------------------|-------------------------------------------|---------------------------------------------------------------------------------------------------|-----------------------------------------------|-----------------------------------------------------------------------------------|
| Master Transaction                               | ▼ Data Process ▼ Leave Management ▼ Admin | ▼ Reports ▼                                                                                       |                                               |                                                                                   |
| Data proces                                      | \$                                        |                                                                                                   | Run 🗹                                         | Pending<br>Error ☑                                                                |
| Process Name:<br>From date:<br>Select Employee : | BackDay<br>Select Employee                |                                                                                                   | Request06<br>15<br>Start: 06<br>15<br>End: 06 | CHANGE<br>5-May-2014<br>5:55:27<br>5-May-2014<br>5:55:29<br>5-May-2014<br>5:55:29 |
|                                                  | Send Request For process                  |                                                                                                   | Request 06                                    | omplete<br>CHANGE<br>5-May-2014<br>5:52:44                                        |
|                                                  |                                           |                                                                                                   | 5 1 1 1 1 1 1 1 1 1 1 1 1 1 1 1 1 1 1 1       |                                                                                   |
| Copyright © Star Link Con                        | munication(P) Ltd. All rights reserved    |                                                                                                   | End: 06                                       | 5-May-2014<br>5:25:58                                                             |

## 4.4. Re-processing

If Time office software is running and you want to generate report after capturing punching data , you have to run re-processing and punching data will be automatically fetched and arranged in sequence.

| STAR LINK                                                                   | CUSTOMER HELP LINE" TOLL FREE NO (all India)<br>1808-11-8088 (9:00 a.m. to 5:30 p.m.,Sunday off) | CHAN<br>Welcome Admin PASSW<br>LOG (                                                                                                    |
|-----------------------------------------------------------------------------|--------------------------------------------------------------------------------------------------|----------------------------------------------------------------------------------------------------|
| aster 🕆 Transaction 🕆 Data Process 🕆 Leave Mana                             | gement * Admin * Reports *                                                                       |                                                                                                    |
| )ata process                                                                |                                                                                                  | Done <b>V</b> Pending<br>Run <b>V</b> Error                                                                                                    |
| Process Name: <b>ReProcess</b> Trom date: Select Employee : Select Employee |                                                                                                  | Man ualPunch<br>Registri 6-May-2014<br>150:002<br>Start: 06-May-2014<br>150:356<br>End: 06-May-2014<br>150:356<br>End: 06-May-2014<br>150:358<br>Status: Complete    |
| Send Request For process                                                    |                                                                                                  | Holiday<br>Raquest<br>Statt: 06-May-301<br>15/03/9<br>End 06-May-301<br>15/0401<br>Status Combete                                                                    |
|                                                                             |                                                                                                  | Roster           Request           Stat:         0.6 May-201           150425           Ent:         0.6 May-201           151425           Statur:         Complete |
| oyright @Star Link Communication(P) Ltd. All rights reserved                |                                                                                                  | Reques f 8<br>Start: 00-May-201                                                                                                    |

# 4.5. Verification

Before taking any general report you have to run this operation for marking absent on week day off / Holiday if the employee is absent before or after the week day off / Holiday. This will effect only if you fix the No. of week off -3 and for auto absent allowed, choose Yes and mark AWA (Absent Weekly off Absent) as AAA.

|                                                              | CUSTOMER HELP LINE" TOLL FREE NO (all India)<br>1800-11-8088 (9:00 a.m. to 5:30 p.m.,Sunday off) | Welcome Admin                                        | CHANGE<br>PASSWORD<br>LOG OUT                                          |
|--------------------------------------------------------------|--------------------------------------------------------------------------------------------------|------------------------------------------------------|------------------------------------------------------------------------|
| Master - Transaction - Data Proc                             | ess * Leave Management * Admin * Reports *                                                       |                                                      |                                                                        |
| Data process                                                 |                                                                                                  | Run 🗹                                                | Pending <b>⊘</b><br>Error ☑                                            |
| Process Name: Holiday<br>From date: Select Employee : Select | tEmployee                                                                                        | 1:<br>End: 00<br>15<br>Status: C                     | 6-May-2014<br>5:04:25<br>6-May-2014<br>5:04:25<br>Complete             |
| Send                                                         | Request For process                                                                              | 1:<br>End: 00                                        | 6-May-2014<br>5:04:25<br>6-May-2014<br>5:04:25                         |
|                                                              |                                                                                                  | 1:<br>End: 0<br>1:<br>Status: C<br>ROSTE<br>Request: | 6-May-2014<br>5:04:17<br>6-May-2014<br>5:04:25<br>Somplete<br>ERUPDATE |
| Copyright © Star Link Communicatio                           | n(P) Ltd. All rights reserved                                                                    |                                                      | 6-May-2014<br>5-04-15<br>N 8+ C                                        |

# 5. Leave Management

| STAR                                                                                                  | LINK<br>Our Solutions                                   | CUSTOMER HELP LINE" TOLL FREE NO (all India)<br>1800-11-8088 (9:00 a.m. to 5:30 p.m.,Sunday off) | Welcome Admin                                                                                                    | CHANGE<br>PASSWORD<br>LOG OUT               |
|----------------------------------------------------------------------------------------------------|---------------------------------------------------------|--------------------------------------------------------------------------------------------------|----------------------------------------------------------------------------------------------------|---------------------------------------------|
| Master 💌 Transaction 🔻                                                                                | ✓ Data Process ▼ Leave Management                       | r Admin ▼ Reports ▼                                                                              |                                                                                                    |                                             |
| Leave Applic                                                                                          | ation                                                   |                                                                                                  | Run                                                                                                    |                                             |
| Employee detail<br>Paycode Code:<br>Name:<br>Department:<br>Designation:<br>From Date:<br>Apply Leave | Card No:                                                | Leave Ba                                                                                         | Repuet<br>96Ang-2<br>113953<br>1060ag-2<br>114001<br>00mplete                                                                                                    | 2014<br>2014<br>e<br>CHANGE<br>2014<br>2014 |
| Reson<br>Apply :                                                                                      | Reson should be within 120 characters .::<br>ApplyLesve |                                                                                                  | 23 Ample 14<br>SHIFTC<br>15 5527<br>15 5527<br>15 5527<br>15 5527<br>15 5529<br>15 5529<br>15 5529<br>15 5529<br>15 5529<br>15 5529<br>15 5529<br>15 5529<br>15 5529<br>15 552<br>15 552<br>15 555<br>15 555<br>15 5 | CHANGE<br>2014<br>2014                      |
| Copyright © Star Link Cor                                                                             | mmunication(P) Ltd. All rights reserved                 |                                                                                                  | 15550<br>Complete<br>SHIFTC<br>KişAl<br>1552<br>KişAlarız                                                                                                    |                                             |

## 5.1 Leave Master

You can create all possible leaves by using this option. You can create maximum twenty types of leave in the leave master. For creating a new leave, click on add New leave Master. For modifying in existing leave, click on "Edit" Button and use delete to delete existing leave, previous to switch to previous data and find to search a leave in many leave , next to switch to next leave and Last for going to last page of the Leave Master.

| Done         ♥         Pendin           Run         ♥         Error           BackDay         Reques.06-May-20         15:25:08           Start         06-May-20         15:25:11           te         ≎         15:25:11 |
|----------------------------------------------------------------------------------------------------|
| Request06-May-20<br>15:25:08<br>Start: 06-May-20<br>15:25:11                                                                                                    |
| 15:25:11                                                                                                    |
| End: 06-May-20                                                                                                    |
| 15:25:58<br>Status: Complete                                                                                                    |
| e BackDay<br>Request:                                                                                                    |
| Start:         06-May-20           15:10:16         15:10:16           End:         06-May-20                                                                                                    |
| le Status: Complete                                                                                                    |
| ManualPunch<br>Request06-May-20                                                                                                    |
| 15:01:59                                                                                                    |
| te Star<br>te Ma<br>Rec                                                                                                    |

In leave master, there are following field which you have to fill them:

- Leave Field: Leave field will automatically generate from the software & compulsory parameter.i.e.L01, L02, etc.
- Leave Code: Leave code is unique & compulsory parameter.
- Leave Description: This is also compulsory parameter.
- Weekly Off include (Yes/No): If weekly off is coming between leaves, then it will be considered only when you click on "weekly off include". Otherwise it will not include.

| STAR LINK                                                                                                    | CUSTOMER HELP LINE" TOLL FREE NO (all India)<br>1800-11-8088 (9-00 a.m. to 5:30 p.m.,Sunday off) | Welcome Admin PASSWORD                                                                                                    |
|----------------------------------------------------------------------------------------------------|--------------------------------------------------------------------------------------------------|----------------------------------------------------------------------------------------------------|
| Master 🔻 Transaction 🔻 Data Process 👻 Leave I                                                                      | Management ▼ Admin ▼ Reports ▼                                                                   |                                                                                                    |
| Add Leave Master                                                                                                   |                                                                                                  | Done ♥ Pending♥<br>Run ♥ Error ♥                                                                                                    |
| Leave Field: L08<br>Leave Description:<br>Is Weekly Off Include:<br>Is Accural:<br>Leave Type: Present<br>Add Back | Leave Code:<br>Sanction Limit: Min 00:00 Max 00:00<br>Is Holiday Include:                        | SHIFTCHANGE<br>Request@May.2014<br>15:52:44<br>Statt: 06:May.2014<br>15:52:47<br>Statts: Complete<br>BackDay<br>Request@6:May.2014<br>15:25:47<br>Ratuest@6:May.2014<br>15:25:41<br>End: 06:May.2014<br>15:25:51<br>End: 06:May.2014<br>15:25:51<br>Statts: Complete |
| Copyright © Star Link Communication(P) Ltd. All rig                                                                | nls reserved                                                                                     | BackDay           Request:           Start:         06 May-2014           1510:16           End:         06 May-2014           1510:17         Status:           Complete         ManualPunch           Require:         "3" 3" 3"                                   |

- Holiday Include (Yes/No): If holiday is coming between leaves then it will be considered when you click on "holiday include" else holiday will not be counted.
- Is accrual (Yes/No): This option is used to carry forward the balance leaves for next year or to lapse the remaining leaves in the current year. When you click on this option, sanction limit (min & max) window will open in the same window of leave master from where you enter min limit by 3 and max limit by 20, in that case you can't take less than 3 leave and more than 20 leaves at a time.

| STAR                                                        | LINK                |                        | CUSTOMER HELP LINE" TO<br>1800-11-8088 (9:00 a.m. to 5:                   |                                | Welcome Admin CHANGE<br>PASSWORU<br>LOG OUT                                                                                                    |
|-------------------------------------------------------------|---------------------|------------------------|---------------------------------------------------------------------------|--------------------------------|----------------------------------------------------------------------------------------------------|
| Master 👻 Transaction                                        | ▼ Data Process ▼ L  | .eave Management 🔻     | Admin ▼ Reports ▼                                                         |                                |                                                                                                    |
| Add Leave N                                                 | laster              |                        |                                                                           |                                | Done 🖉 Pending 🗹<br>Run 🖉 Error 🖉                                                                                                    |
| Leave Field:<br>Leave Description:<br>Is Weekly Off Include | L08                 |                        | Leave Code:<br>Sanction Limit: Min 00.00 Max 00.00<br>Is Holiday Include: | Is Negative Allow:             | ManualPunch<br>Request:<br>Suri: 05-Apr-2014<br>093701<br>End: 05-Apr-2014<br>093704<br>Status: Complete                                                                                                 |
| Is Accural:<br>Present:<br>Leave:<br>Weekly Off:            |                     | Absent:<br>Days: 00.00 | Leave: 00.00                                                              | day:  Max Accural Limit: 00.00 | ManualPunch<br>Request:<br>Surt: 05-Apr-2014<br>09:24-42<br>End: 05-Apr-2014<br>09:24-42<br>Status: Complete                                                                                             |
| Leave Type:                                                 | Present 💌           | Back                   |                                                                           |                                | ManualPunch<br>Request<br>Start: 05-Apr-2014<br>09:24:31<br>End: 05-Apr-2014<br>09:24:31<br>Status: Complete<br>ManualPunch                                                                              |
| Copyright © Star Link Cr                                    | mmunication(P) Ltd. | All rights reserved    |                                                                           |                                | $\begin{array}{c} \text{Request.} \\ \text{Start.}  \text{05-Apr-2014} \\ \text{End.}  \left( \begin{array}{c} \mathbf{F} \\ \mathbf{A} \\ \mathbf{S}^{*} \\ \mathbf{J} \end{array} \right) \end{array}$ |

• Leave Type: You can specify either Leave or Present or absent by using this option. CL or SL or EL will be counted as a Leave. And in case of Absenteeism, it will be considered as a Leave without pay.

### 5.2 Leave Application

Posting: From this we can post Leave to the Employees. Deletion: From this we can delete leave of any Employee.

| STAR                                                                                        | LINK                                    | CUSTOMER HELP LINE" TOLL FREE NO (all India)<br>1800-11-8088 (9:00 a.m. to 5:30 p.m.,Sunday off) | Welcome Admin PASSWORD<br>LOG OUT                                                                                                    |
|---------------------------------------------------------------------------------------------|-----------------------------------------|--------------------------------------------------------------------------------------------------|----------------------------------------------------------------------------------------------------|
|                                                                                             |                                         |                                                                                                  |                                                                                                    |
| Leave Applic<br>Employee detail                                                             | ation                                   | Leave Balance Detail                                                                             | Done V PendingV<br>Run V Error V<br>Holiday<br>Reduest:                                                                                                    |
| Paycode Code:<br>Name:<br>Department:<br>Designation:<br>From Date:<br>Apply Leave<br>Reson | Card No:                                | Get Data:     Get Data       Company:                                                            | 984478,2014<br>1139:53<br>1864478,2014<br>11340:01<br>3794001<br>3794001<br>3794001<br>3794001<br>379407<br>37407<br>374 |
| opyright © Star Link Co                                                                     | mmunication(P) Ltd. All rights reserved |                                                                                                  | Schmplete           SHIFTCHANGE           D64M         701 (2)           15.52         71 (2)           D64May-2014                                                                                                    |

## 5.3 Leave Accrual

You can put opening balance in the starting of the year by using this option.

| STAR L            | P Solutions 1 |        | CUSTOMER HELP LINE" TOLL FRE<br>1800-11-8088 (9:00 a.m. to 5:30 p.m.,S | EE NO (all India)<br>Sunday off) |            |         |                 | Welcome Admin | PASSW<br>LOG C                        |
|-------------------|---------------|--------|------------------------------------------------------------------------|----------------------------------|------------|---------|-----------------|---------------|---------------------------------------|
|                   |               |        |                                                                        |                                  |            |         |                 |               |                                       |
| ave Accural       |               |        |                                                                        |                                  |            |         |                 | Done<br>Run   | Pending<br>Error                      |
| Leave Year 201404 |               | Test   |                                                                        |                                  | Accural    |         | Select Employee | Bacl          | kDay<br>st:                           |
|                   |               | _      |                                                                        |                                  | _          |         |                 | Start:        | 06-May-2014<br>15:10:16               |
| Show 10 💽 en      | tries         |        |                                                                        |                                  |            | Search: |                 | End:          | 06-May-2014<br>15:10:17<br>: Complete |
| Leave Field       | ▲ Leave       | Code : | Discription                                                            | 0                                | Is Accural | 0       | Leave Value     | e Man         | ualPunch<br>s06-May-2014              |
| L01               | CL            |        | CASUAL LEAVE                                                           |                                  |            |         |                 |               | 15:01:59<br>06-May-2014               |
| L02               | LAD           |        | LATE ARRIVAL DEDUCTI                                                   |                                  | V          |         |                 | End:          | 15:03:58<br>06-May-2014<br>15:03:59   |
| L03               | OD            |        | OUT DUTY                                                               |                                  |            |         |                 |               | : Complete                            |
| L04               | COF           |        | COMPENSATORY OFF                                                       |                                  | V          |         |                 |               | s06-May-2014<br>15:00:20              |
| L05               | RH            |        | RESTRICTED HOLIDAY                                                     |                                  | V          |         |                 |               | 06-May-2014<br>15:03:56               |
| L06               | EL            |        | EARNED LEAVE                                                           |                                  | V          |         |                 |               | 06-May-2014<br>15:03:58               |
| L07               | LWP           |        | LEAVE WITHOUT PAY                                                      |                                  |            |         |                 | Holi          |                                       |
|                   |               |        |                                                                        |                                  |            |         |                 | Reque         | st:                                   |

Leave Accrual

# 5.4 Yearly Accrual

| 🗙 India Yan        | naha Motor                  | × \ +            |                                                                                                    |                                                                                         |                                                     |                         |                |            |             |         |                               |                    |         |                                                                 |                                                     |     |
|--------------------|-----------------------------|------------------|----------------------------------------------------------------------------------------------------|-----------------------------------------------------------------------------------------|-----------------------------------------------------|-------------------------|----------------|------------|-------------|---------|-------------------------------|--------------------|---------|-----------------------------------------------------------------|-----------------------------------------------------|-----|
| i) i local         | host/GenWTOS                | /TimeOffice/Leav | e/YearlyAccural                                                                                                    |                                                                                         |                                                     |                         |                | C          | Q Search    |         |                               | ☆自                 | +       | î (                                                             | 9 0                                                 |     |
| Most Visited       | 🛞 Getting Star              | rted 🛞 Suggeste  | ed Sites 🛞 Web S                                                                                                    | lice Gallery                                                                            |                                                     |                         |                |            |             |         |                               |                    |         |                                                                 |                                                     |     |
| STAR               | LINK                        |                  |                                                                                                    | 0                                                                                       | CUSTOMER HELP<br>1800-11-8088 (24                   | LINE" TOLL FREE<br>x 7) | NO (all India) |            |             |         |                               | Wel                | come Ad | min                                                             |                                                     |     |
| ter 🕆 Transa       | action 👻 Data P             | rocess 👻 Leave M | lanagement 🔻 Adı                                                                                                    | min 🔻 Reports 👻                                                                         |                                                     |                         |                |            |             |         |                               |                    |         |                                                                 |                                                     |     |
| arly Leav          | ve Accrual                  | l                |                                                                                                    |                                                                                         |                                                     |                         |                |            |             |         |                               |                    |         |                                                                 |                                                     |     |
| ar From D          | Date 01/01/2                | 2015 Year        | To Date 31/                                                                                                    | 12/2015                                                                                 | Accrual                                             | Click to Select E       | mployee        |            |             |         |                               |                    |         |                                                                 | 05-Sep<br>09:21:16                                  | ıcl |
| how 10             | <ul> <li>entries</li> </ul> | Person           | page page                                                                                                    |                                                                                         |                                                     |                         |                |            | 5           | learch: |                               |                    |         | End:                                                            | Pending                                             |     |
|                    | Leave Code                  |                  | Fixed /                                                                                                    | Carried 🗸                                                                               | Old Balance                                         | Formu                   |                |            |             | 0       | Opening Bal                   |                    |         |                                                                 | ualPur                                              |     |
| 01                 | OD<br>EL                    |                  | 0 0                                                                                                    |                                                                                         | 1010011100 000                                      | Day 0                   |                |            | at 000.00   |         |                               | 999.00             |         | Req                                                             | 30. Aug<br>15:08:28                                 |     |
| 02                 |                             |                  | 0 0                                                                                                    | V                                                                                       | 101041100 555                                       | Day 2                   |                |            | al 000.00   |         |                               | 999.00             |         | Start:                                                          | 15.06.26                                            |     |
| 00                 |                             |                  |                                                                                                    |                                                                                         |                                                     |                         |                |            |             |         |                               |                    |         | End:                                                            | 10 10                                               |     |
|                    | CL<br>Leave Code            |                  | Fixed/Carrie                                                                                                    |                                                                                         | 101011100 555                                       | Day C                   |                | 0.00 Mar C | al 000.00   |         | 000.00<br>mening Bal          | 999.00<br>Max Limi |         | Statu                                                           | Pending                                             |     |
|                    | CL<br>Leave Code            | Is Accrual       | Fixed/Carrie                                                                                                    | a OI                                                                                    | d Balance                                           | Day С<br>Гогжи          |                | 0.00 Mar C | al 000.00   |         | OCO.OO<br>Dpening Bal<br>Prev | Max Limi           |         | Mar                                                             | ualPur                                              | _   |
|                    |                             |                  | 😻 Select Employ                                                                                                    | d Ol<br>yee - Mozilla Firefo                                                            | d Balance<br>x                                      | Formu                   |                | 0.00 Max C |             | ×       | Opening Bal                   | Max Limi           | it      | Mar<br>Req:                                                     |                                                     | _   |
|                    |                             |                  | Select Employ                                                                                                    | d Ol<br>yee - Mozilla Firefo<br>GenWTOS/Pages/T                                         | imeOffice/Selection                                 | Formu                   | la             |            |             |         | Opening Bal                   | Max Limi           | it      | Mar<br>Req:<br>Start:<br>End:                                   | ualPur<br>30-Aug<br>16:36:53                        | nc  |
|                    |                             |                  | Select Employ I localhost                                                                                                    | d Ol<br>yee - Mozilla Firefo<br>GenWTOS/Pages/T<br>Company                              | d Balance<br>x                                      | Formu                   |                | Bus Route  |             |         | Opening Bal                   | Max Limi           | it      | Mar<br>Req:<br>Start:<br>End:<br>Statu                          | 30-Aug<br>16:36:53                                  | nc  |
|                    |                             |                  | Select Employ                                                                                                    | d Ol<br>yee - Mozilla Firefo<br>GenWTOS/Pages/T                                         | imeOffice/Selection                                 | Formu                   | la             |            |             | ×       | Opening Bal                   | Max Limi           | it      | Mar<br>Req:<br>Start:<br>End:<br>Statu<br>Mar                   | 30-Aug<br>16:36:53<br>Pending<br>ualPut<br>30-Aug   | nc  |
|                    |                             |                  | Select Employ I localhost                                                                                                    | d OI<br>yee - Mozilla Firefo<br>GenWTOS/Pages/T<br>Company<br>Order By                  | imeOffice/Selection                                 | Formu                   | la             |            |             |         | Opening Bal                   | Max Limi           | it      | Mar<br>Req:<br>Start:<br>End:<br>Statu<br>Mar                   | 30-Aug<br>16:36:53<br>Pending<br>10-Aug<br>16:35:43 | nc  |
|                    |                             |                  | <ul> <li>Select Employ</li> <li>Iocalhost/</li> <li>Employee</li> <li>Grade</li> </ul>                                              | d OI<br>yee - Mozilla Firefo<br>GenWTOS/Pages/T<br>Company<br>Order By                  | d Balance<br>x<br>imeOffice/Selection<br>Department | Formu                   | la             |            |             |         | Opening Bal                   | Max Limi           | it      | Mar<br>Req:<br>Start:<br>End:<br>Statu<br>Mar<br>Req:           | 30-Aug<br>16:36:53<br>Pending<br>10-Aug<br>16:35:43 | nc  |
| eave Field         | Leave Code                  | Js Accrual       | <ul> <li>Select Employ</li> <li>Iocalhost/</li> <li>Employee</li> <li>Grade</li> <li>Select Employee</li> <li>1111 - AAA</li> </ul> | d OJ<br>yee - Mozilla Firefo<br>GenWTOS/Pages/T<br>Company<br>Order By<br>Sloyee<br>(Y) | d Balance<br>x<br>imeOffice/Selection<br>Department | .aspx<br>Location       | la             |            | Designation |         | Opening Bal                   | Max Limi           | it      | Mar<br>Req:<br>Start:<br>End:<br>Statu<br>Mar<br>Req:<br>Start: | 30-Aug<br>16:36:53<br>Pending<br>10-Aug<br>16:35:43 | ncl |
| LO3<br>.eave Field | Leave Code                  |                  | <ul> <li>Select Employ</li> <li>Iocalhost/</li> <li>Employee</li> <li>Grade</li> <li>Select Employee</li> </ul>                     | d O)<br>yee - Mozilla Firefo<br>GenWTOS/Pages/T<br>Company<br>Order By<br>bloyce        | d Balance<br>x<br>imeOffice/Selection<br>Department | .aspx<br>Location       | la             |            | Designation |         | Opening Bal                   | Max Limi           | it      | Mar<br>Req:<br>Start:<br>End:<br>Statu<br>Mar<br>Req:           | 30-Aug<br>16:36:53<br>Pending<br>10-Aug<br>16:35:43 | ncł |

## 6. Admin

### 6.1 Time office Setup

Each company has its own policy for time office setup. This time office setup will work for all employee.

| Office Set | Data Process T Leave Management          |                         |   |                             |   |                     |   |        | Done 🗹 Penc<br>Run 🗹 Error                   |
|------------|------------------------------------------|-------------------------|---|-----------------------------|---|---------------------|---|--------|----------------------------------------------|
| w 5 💌      | entries                                  |                         |   |                             |   | Search:             | _ |        | Request:<br>Start: 06-May-1<br>15:10:16      |
| Setup Id   | <ul> <li>Max Working in a day</li> </ul> | Permissable Late Arival | o | Permissable Early departure | 0 | Duplicate Check Min | 0 | Edit © | T. 4. 06 3 from 5                            |
| 18         | 1440                                     | 10                      |   | 10                          |   | 5                   |   | Edit   | Status: Complete                             |
| 17         | 1440                                     | 10                      |   | 10                          |   | 5                   |   | Edit   | Reques:06-May-1<br>15:01:59                  |
| 16         | 1440                                     | 10                      |   | 10                          |   | 5                   |   | Edit   | Start: 06-May-1<br>15:03:58<br>End: 06-May-2 |
| 15         | 1440                                     | 10                      |   | 10                          |   | 5                   |   | Edit   | Status: Complete                             |
| 14         | 1440                                     | 10                      |   | 10                          |   | 5                   |   | Edit   | ManualPuno<br>Reques06-May-2                 |
| Setup Id   | Max Working in a day                     | Permissable Late Arival |   | Permissable Early departure |   | Duplicate Check Min |   | Edit   | 15:00:20<br>Start: 06-May-2                  |

There are following parameters which each company has to set for all employees:

- Setup Register No.: This will automatically generate whenever you make changes in the set-up of time office.
- Duplicate check min: This is a time duration in which if a employee punch his/her card several times, software will take first punch. And, the default time duration is 5 minute.
- Four Punch in Night shift: By clicking on this option, you can allow maximum 4 punches in the night shift.
- End time to IN Punch & End time for End Punch: This option is used for RTC employees only, for the duration of more than 24 hours.
- Maximum Late Arrival Duration: You can set maximum duration for late arrival (240minutes).
- Maximum Early Departure Duration: You can set maximum duration for early departure (240minutes).
- Half Day Making: If you want to allow 2 half days to all employees, click on this option.

| STAR LINK                                                                                   | V 1800-11-8088 (9:00 a.m. t                               | E" TOLL FREE NO (all India)<br>to 5:30 p.m.,Sunday off) |                                              | W            | Velcome Admin CHANGE<br>PASSWORD<br>LOG OUT                                                                                                    |
|---------------------------------------------------------------------------------------------|-----------------------------------------------------------|---------------------------------------------------------|----------------------------------------------|--------------|----------------------------------------------------------------------------------------------------|
| ter Transaction Tota Process Lear                                                           | ve Management * Admin * Reports *                         |                                                         |                                              |              | Done V Pending<br>Run V Error V<br>BackDay                                                                                                    |
| General Setup Time Office policy General Setup                                              |                                                           |                                                         |                                              |              | Reques06-May-2014<br>15:25:08<br>Start: 06-May-2014<br>15:25:11<br>End: 06-May-2014<br>15:25:58<br>Status: Complete                            |
| Setup Registration no. 18<br>Is Auto Absent Allowed 📝<br>Mark WO as Absent When No of Prese | Mark AWA as AAA(WO)                                       |                                                         | Mark AHA as AAA(HLD)<br>No of Present for WO | 3            | BackDay<br>Request:<br>Start: 06-May-2014<br>15:10:16<br>End: 06-May-2014<br>15:10:17                                                          |
|                                                                                             | 20 (Minute) Max Late Arrival Duration                     | 240 (Minute)                                            | Max Early Departure Duration                 | (Minute)     | Status: Complete           ManualPunch           Reques 06-May-2014           15:01:59           Start:         06-May-2014           15:03:58 |
| Is Negative Leave Allow                                                                     | Allow Paycode In Alpha Numeric<br>Skip Page on department | V                                                       | Line Per Page                                | 58           | End: 06-May-2014<br>15:03:59<br>Status: Complete                                                                                               |
| Run Auto Shift Allow                                                                        | Permis Early Min for Run Auto<br>Shift                    | (Minute)                                                | Permis Late Min for Run Auto<br>Shift        | 240 (Minute) | ManualPunch<br>Reques 06-May-2014<br>15:00:20<br>Start: 06-May-2014                                                                            |

- Short Leave Marking: If you want to allow 2 short leave to all employees, click on this option.
- Present Marking Duration: You can set min time to mark present.
- Maximum Working Hours for Half Day: You can set maximum hours for half day.
- Maximum Absent Hours for Short Day: You can set maximum absent hours for short day.
- Auto Shift allowed: By clicking this option, software will pick up shift automatically.
- PremisEarly min auto shift: By setting this time duration, if an employee is coming earlier, that employee will belong to which shift.
- Weekly Day include or not in Duty Roster: If you want to include weekly off in duty roster, click this option.
- Present on WO present: If you are present on weekly off, click on this option.
- Present on HLD present: If you are present on holiday, click on this option.
- Maximum Working Duration: You can set maximum working hours for working in a month.
- Permissible Late Arrival: You can set time which you give to employee who comes late without marking as late.
- Permissible Early Departure: You can set time which you give to employee who goes early without marking early departure.
- Over Time Allowed: By clicking on this option, you can activate this option.
- Out Work Allowed: By clicking on this option, you can activate this option.
- Overstay Allowed: By clicking on this option, you can activate over stay.
- Mark AWA as AAA: If an employee is absent on Saturday and also absent on Monday. By clicking this option, Sunday will also count as absent.
- No of present for WO: You can set no of days for weekly off.
- Is Auto absent Allowed: If an employee is absent on Saturday, software will show his absent automatically by clicking this option.
- Mark WO as Absent when no of present < no of present of WO: if no of weekly off is greater than no of present, weekly off will count as weekly off by clicking on this option.
- There are some formulas for Over Time:
  - OT=Out Time-Shift End Time
  - OT=Working hours shift hours

OT=Early coming + Late Departure

- OT parameter options:
  - 1. Check on "OT is allowed in case of early coming": Over time will count on early coming.
  - 2. Check "round OT" to count OT round figure.
- OT Durations:
  - 1. OT Early Coming Duration: In this you have to enter time duration before that if an employee is coming, OT will not count. OT will count after that time.
  - 2. OT Late Departure Duration: By setting this time duration, if an employee stay after working hours, after this duration OT will not count.
  - 3. OT restricts End Duration: You have to set maximum over time.

# 6.2 Time office Corporate policy

If you want to make changes in time office policy or shift/WO policy for all employees or selected employees in employee master, use this option.

You can make changes in permissible late arrival, permissible early departure and maximum working hours in a day and save this information only.

|                                      | LINK                                                       |                                | Q               |                   | NE" TOLL FREE NO (a<br>n. to 5:30 p.m.,Sunday of |               |           | ,            | Welcome Admin                                                                                                    | CHANGE<br>PASSWORD<br>LOG OUT                                                           |
|--------------------------------------|------------------------------------------------------------|--------------------------------|-----------------|-------------------|--------------------------------------------------|---------------|-----------|--------------|----------------------------------------------------------------------------------------------------|-----------------------------------------------------------------------------------------|
| Master 👻 Transaction                 | n ∞ Data Process ∞                                         | Leave Managemer                | nt≖ Admin≖ Repo | ts 🔻              |                                                  |               |           |              |                                                                                                    |                                                                                         |
| Update Emp                           | oloyee                                                     |                                |                 |                   |                                                  |               |           |              | Run 🗹                                                                                                    | Pending<br>Error ☑                                                                      |
| Office Detail Office Detail          | OT/OS Policy<br>(Please chec                               | RTC Policy<br>k which you want | Punch Policy    | Late/Early Policy | SRT/HLF Policy                                   | Shift policy  | WO Policy |              | Request<br>1<br>Start: 0<br>1<br>End: 0<br>1                                                                     | CHANGE<br>16-May-2014<br>15:55:27<br>16-May-2014<br>15:55:29<br>16-May-2014<br>15:55:29 |
| Company:<br>Section:<br>Designation: | SLC-STAR<br>D01-DIVISH<br>001-DIREC<br>Update<br>Selection |                                | Location        |                   | ew Delhi                                         | Categ   Grade |           | EMP-EMPLOYEE | SHIFT<br>Requestor<br>Start: 0<br>End: 0<br>Startus: 0<br>Back<br>Requestor<br>Requestor<br>Start: 1<br>Start: 1 |                                                                                         |
| Copyright © Star Link C              | communication(P) Lto                                       | J. All rights reserve          | j               |                   |                                                  |               |           |              |                                                                                                    | 5:25:58<br>Complete                                                                     |

Time office Corporate policy.

Same as above you can change in time office policy of employee master and save them to all or selected employees.

# 6.3 User Privilege

Through this option you can create User and Employees to give right to use the Web based Time Office Software.

| nployee Typ             |                                                                                                    | igement≖ Admin≖ Re                                                                                                    | ports 🔻                                                                                                    |                                                                                                    | Crea                                                                                                    | te Delete                                                                                                    | Select All Emp                                                                                                    | loyee 🖾(Only                                                                                                    | Done 🗹 Pend<br>Run 🗹 Error                                                                                                    |
|-------------------------|----------------------------------------------------------------------------------------------------|----------------------------------------------------------------------------------------------------|----------------------------------------------------------------------------------------------------|----------------------------------------------------------------------------------------------------|----------------------------------------------------------------------------------------------------|----------------------------------------------------------------------------------------------------|----------------------------------------------------------------------------------------------------|----------------------------------------------------------------------------------------------------|----------------------------------------------------------------------------------------------------|
| entries                 |                                                                                                    |                                                                                                    |                                                                                                    |                                                                                                    | Nienlav F                                                                                                    | Search:                                                                                                    | _                                                                                                    |                                                                                                    | SHIFTCHAN<br>Reques06-May-20<br>15:55:27                                                                                                    |
| Employee =<br>Name      | Date Of<br>Joining ≎                                                                                                    | Company 🗢                                                                                                    | Department ©                                                                                                    | Location©                                                                                                    | Category ©                                                                                                    | Login ID ≎                                                                                                    | Password                                                                                                    | o 0                                                                                                    | Start: 06-May-20<br>15:55:29<br>End: 06-May-20<br>15:55:29                                                                                                    |
| ZAINUL<br>ABEDIN        | 01-Nov-2013                                                                                                    | STAR LINK<br>COMMUNICATION<br>PVT. LTD. , New<br>Delhi                                                                            | CUSTOMER<br>CARE                                                                                                    | New<br>Delhi                                                                                                    | Staff                                                                                                    | 00000201                                                                                                    | 00000201                                                                                                    |                                                                                                    | Status: Complete<br>SHIFTCHAN<br>Reques06-May-2<br>15:52:44<br>Start: 06-May-2                                                                                                    |
| YOGENDRA                | 01-Feb-2013                                                                                                    | STAR LINK<br>COMMUNICATION<br>PVT. LTD. , New<br>Delhi                                                                            | SALES                                                                                                    | New<br>Delhi                                                                                                    | Staff                                                                                                    | 00000179                                                                                                    | yogi123                                                                                                    |                                                                                                    | 15:52:46<br>End: 06-May-2<br>15:52:47<br>Status: Complete<br>BackDay<br>Reque:06-May-2                                                                                                    |
| VIVEK<br>KUMAR<br>VERMA | 11-Apr-2007                                                                                                    | STAR LINK<br>COMMUNICATION<br>PVT. LTD. , New<br>Delhi                                                                            | CUSTOMER<br>CARE                                                                                                    | New<br>Delhi                                                                                                    | Staff                                                                                                    | 0000080                                                                                                    | kumar@03                                                                                                    |                                                                                                    | 15:25:08<br>Start: 06-May-2/<br>15:25:11<br>End: 06-May-2/<br>15:25:12<br>15:25:58<br>Status: Complete                                                                                                    |
|                         | Image: second second | Employee     Date Of Joining       ZAINUL ABEDIN     01-Nov-2013       YOGENDRA     01-Feb-2013       VIVEK KUMAR     11-Apr-2007 | Image: Stress of the stress of the stress | Image: Name       Date Of pointing       Company       Department         Employee       Date Of pointing       Company       Department       Company       Department       Company       Department       Company       Department       Company       Department       Company       Department       Company       Department       Company       Department       Company       Department       Company       Department       Company       Department       Company       Company       Compa | Image: Name       Date Of olds       Company       Department       Location         ZAINUL<br>ABEDIN       01-Nov-2013       STAR LINK<br>COMMUNICATION<br>PVT. LTD., New       CUSTOMER<br>CARE       New<br>Delhi         YOGENDRA       01-Feb-2013       STAR LINK<br>COMMUNICATION<br>PVT. LTD., New       SALES       New<br>Delhi         VIVEK<br>KUMAR       01-Feb-2007       STAR LINK<br>COMMUNICATION<br>PVT. LTD., New       SALES       New<br>Delhi | Discription         Employee       Date Of       Company       Department       Location       Category       Category | Date Of one company to be partment to be partment.          New partment to be partment to be partment to be partment to be partment to be partme | Date Of of company of Department of Department of Departm | Directory Department       Directory Department       Directory Department       Directory Department         Employee       Date Of<br>Joining       Company       Department       Locationc       Category       Login ID       Password       o         ZaINUL<br>ABEDIN       01-Nov-2013       STAR LINK<br>COMMUNICATION<br>PVT. LTD., New<br>Delhi       CUSTOMER<br>CARE       New<br>Delhi       Staff       00000201       00000201       00000201       0         YOGENDRA       01-Feb-2013       STAR LINK<br>COMMUNICATION<br>Delhi       SalES       New<br>Delhi       Staff       00000179       yogi123       a         VIVEK<br>KUMAR       11-Apr-2007       STAR LINK<br>COMMUNICATION<br>Delhi       CUSTOMER<br>CARE       New<br>Delhi       Staff       0000009       kumar@03       kumar@03       a |

### **Import Data**

From this we can Import all Masters like Company Master, Department Master, Location Master etc.

| STAR LINK                                                                 | CUSTOMER HELP LINE" TOLL FREE ND (all India)<br>1800-11-8688 (9:00 a.m. to 6:30 p.m., Standay eff) | Welcome Admin                                                     | CHANCE<br>PASSWORD<br>LOG OUT                                                                      |
|---------------------------------------------------------------------------|----------------------------------------------------------------------------------------------------|-------------------------------------------------------------------|----------------------------------------------------------------------------------------------------|
| Master * Transaction * Data Process * Leave Name                          | gement * Admis * Reports *                                                                         |                                                                   | -                                                                                                  |
| Import Data From Excle                                                    |                                                                                                    |                                                                   | Pending Z<br>Enor Z                                                                                |
| Process Name:<br>Select Type of Data: <a>Select-&gt;</a><br>Select File : |                                                                                                    | Roquesto<br>9<br>Scare 0<br>Brad 0<br>Brad 0<br>Brad 0<br>Brann 1 | 1-700-2014<br>1-700-2014<br>948-45<br>1-700-2014<br>959-25<br>1-700-2014<br>959-25<br>96<br>IPunch |
|                                                                           |                                                                                                    | Request0.                                                         | 3-Jun-2014<br>100-28                                                                               |
| Copyright @ Star Link Communication (P) Ltd. All rights in                | eserved                                                                                            | 0                                                                 | 00                                                                                                 |

#### **Export Data:**

Through Export data link user can Export the data of different types. Example:

- 1: Company Master.
- 2: Department Master.
- 3: Location Master.
- 4: Designation Master.
- 5: Grade Master.
- 6: Section Master.
- 7: Category Master.
- 8: Shift Master.

### 9: Employee Master. 10: Leave Master.

| e <u>E</u> dit ⊻iew Hi <u>s</u> ton                                                                                                    | y <u>B</u> ookmarks <u>T</u> ools <u>H</u> elp                                                                                                    | _                                                                             |                             |             |                                                                                                    |
|----------------------------------------------------------------------------------------------------|----------------------------------------------------------------------------------------------------|-------------------------------------------------------------------------------|-----------------------------|-------------|----------------------------------------------------------------------------------------------------|
| ★ User Login Page                                                                                                    | 🛪 🖌 India Yamaha Motor                                                                                                    | × 👍 Add-ons Manager                                                           | × +                         |             |                                                                                                    |
| 1                                                                                                    | nWTOS/TimeOffice/Admin/ExportMaster                                                                                                    |                                                                               |                             | C Q Search  | ☆ 自 ↓ 余 ⊝ ♥                                                                                                    |
| Aost Visited 🛞 Gett                                                                                                    | ting Started 🛞 Suggested Sites 🛞 Web Slice                                                                                                    |                                                                               | E" TOLL FREE NO (all India) |             |                                                                                                    |
| STAR LIN                                                                                                    | IK                                                                                                    | 1800-11-8088 (24 x 7)                                                         | E" TOLL PREE NO (all India) |             | Welcome Admin PASSW                                                                                                    |
| er 🕆 Transaction 👻                                                                                                    | Data Process 🕆 Leave Management 👻 Admin                                                                                                    | - Reports -                                                                   |                             |             | 1030                                                                                                    |
| port Data I                                                                                                    | n Excel                                                                                                    |                                                                               |                             |             | ManualPunc                                                                                                    |
| lect Type of Data:<br>ck for Download                                                                                                    | Department Master                                                                                                    |                                                                               |                             |             | Req: 05-Sep<br>09:21:16                                                                                                    |
| K for Download                                                                                                    | Company Master<br>Department Master                                                                                                    |                                                                               |                             |             | Start:<br>End:<br>StatusPending                                                                                                    |
|                                                                                                    | Location Master<br>Designation Master<br>Grade Master                                                                                                    |                                                                               |                             |             | ManualPun                                                                                                    |
|                                                                                                    | Grade Master<br>Section Master<br>Catagory Master                                                                                                    |                                                                               |                             |             | Req 30.Ang<br>15:08:28<br>Start:                                                                                                    |
|                                                                                                    | Shift Master<br>Leave Master                                                                                                    |                                                                               |                             |             | End:<br>StatusPending                                                                                                    |
|                                                                                                    | Employee Master                                                                                                    |                                                                               |                             |             | ManualPune                                                                                                    |
|                                                                                                    |                                                                                                    |                                                                               |                             |             | Req: 30-Aug<br>16:36:53<br>Start:                                                                                                    |
|                                                                                                    |                                                                                                    |                                                                               |                             |             | End:<br>Status Pending                                                                                                    |
|                                                                                                    |                                                                                                    |                                                                               |                             |             | ManualPun                                                                                                    |
|                                                                                                    |                                                                                                    |                                                                               |                             |             | Reg: 30-Aug<br>16:35:43                                                                                                    |
|                                                                                                    |                                                                                                    |                                                                               |                             |             | POLY MARK                                                                                                    |
| unishe of Short interfer                                                                                                    |                                                                                                    |                                                                               |                             |             | (f) (8° 🛥 🛙                                                                                                    |
| oyright © Star Link Co                                                                                                    | ommunication(r)Ltd. All fights reserved                                                                                                    |                                                                               |                             |             | 00000                                                                                                    |
| pyright © Star Link Co                                                                                                    |                                                                                                    |                                                                               |                             |             | Desktop 🦥 🔺 🎁 🏟 12:431                                                                                                    |
| Edit View History                                                                                                    | y Bookmarks Iools Help                                                                                                    |                                                                               |                             |             |                                                                                                    |
| Edit ⊻iew Hiştory<br>tuser Login Page                                                                                                    | y Bookmarks Iools Help<br>× 🖈 India Yamaha Motor                                                                                                    | X 🗙 Add-ons Manager                                                           | x   +                       |             |                                                                                                    |
| Edit View Histon<br>UserLogin Page                                                                                                    | y Bookmarks Tools Help<br>× Mindia Yamaha Motor<br>WTOS/TimeOffice/Admin/ExportMaster                                                                                                    | x 🔪 Add-ons Manager                                                           | x   +                       | C Q. Search |                                                                                                    |
| Edit View Histon<br>UserLogin Page                                                                                                    | y Bookmarks Iools Help<br>× 🖈 India Yamaha Motor                                                                                                    | × 🛶 Add-ons Manager                                                           |                             | C Q. Search | ☆ 自 ↓ 余 ⊝ ♥                                                                                                    |
| Edit View Histon<br>UserLogin Page                                                                                                    | y Bookmarks Tools Help<br>× 🖈 India Yamaha Motor<br>nWTOS/TimeOffice/Admin/EsportMaster<br>ing Started 🕃 Suggested Sites 🕃 Web Sitee (                                                              | × 🛶 Add-ons Manager                                                           | × +                         | C C Scorch  | - □<br>☆ 自 ♣ 斋 ❷ ♥<br>CHANG                                                                                                    |
| Edit View Higton<br>User Login Page<br>O localhost/Ger<br>Most Visited & Gett                                                                                                    | y Bookmarks Tools Help<br>X Andia Yamaha Motor<br>nWTOS/TimeOffice/Admin/EsportMaster<br>ing Started 🛞 Suggested Sites 🕲 Web Slice O                                                                | X X Add-ons Manager<br>allery<br>CUSTOMER HELP LINE<br>1800-11-8088 (24 x 7)  |                             | C Q. Search | ر الفائد المعادي المعادي الم<br>Welcome Admin المعادي المعادي المعادي المعادي المعادي المعادي المعادي المعادي المعادي المعادي المعادي المعادي الم                                                                                                    |
| Edit Vjew Higton<br>User Login Page<br>Oloz Visited To Gett<br>STARR LIN<br>Start Contents                                                                                                    | y Bookmarks Tools Help<br>× India Yamaha Motor<br>nWTOS/TimeOffice/Admin/EsportMaster<br>ing Started ③ Suggested Sites ④ Web Silee O<br>Kama<br>Data Pencers ~ Leave Management ~ Admin             | X X Add-ons Manager<br>allery<br>CUSTOMER HELP LINE<br>1800-11-8088 (24 x 7)  |                             | C Q Search  | 日本 会 マ     CHANG Welcome Admin                                                                                                    |
| Edit View Higton<br>UserLogin Page<br>) localhost/Ger<br>Most Visited @ Gett<br>Visited @ Gett<br>Visited @ Gett<br>Visited @ Gett<br>Visited @ Gett<br>Visited @ Gett<br>Visited @ Gett<br>Visited @ Gett<br>Visited @ Gett                                                                                                    | y Bookmarks Tools Help<br>× Andia Yamaha Motor<br>nWTOS/TimeOffice/Admin/EsportMaster<br>ing Started @ Suggested Sites @ Web Site C<br>Kan<br>Data Porcess * Leave Management * Admin to<br>n Excel | X X Add-ons Manager<br>allery<br>CUSTOMER HELP LINE<br>1800-11-8088 (24 x 7)  |                             | C Q Search  | v € ↓ ↑ ♥ ♥<br>Welcome Admin<br>Welcome Admin                                                                                                    |
| Edit View History<br>UserLogin Page<br>I localhost/Ger<br>Most Visited @ Gett<br>Content of Local<br>Content of Local<br>Conte       | y Bookmarks Tools Help<br>× India Yamaha Motor<br>nWTOS/TimeOffice/Admin/EsportMaster<br>ing Started ③ Suggested Sites ④ Web Silee O<br>Kama<br>Data Pencers ~ Leave Management ~ Admin             | X X Add-ons Manager<br>iallery<br>CUSTOMER HELP LINE<br>1800-11-8088 (24 x 7) |                             | C Q Search  |                                                                                                    |
| Edit View History<br>User Login Page<br>) Calihost/Ger<br>Tost Visited @ Gett<br>Visited @ Gett<br>Visited @ Gett<br>Tost visited @ Gett<br>Visited @ Data                                                                                                    | y Bookmarks Tools Help<br>× Andia Yamaha Motor<br>nWTOS/TimeOffice/Admin/EsportMaster<br>ing Started @ Suggested Sites @ Web Site C<br>Kan<br>Data Porcess * Leave Management * Admin to<br>n Excel | X X Add-ons Manager<br>iallery<br>CUSTOMER HELP LINE<br>1800-11-8088 (24 x 7) |                             | C Q Search  | Welcome Admin<br>Welcome Admin<br>Welcome Admin<br>ManualPuncl<br>Reg. 30-Aug<br>India<br>Statt<br>Endi                                                                                                    |
| Edit View History<br>User Login Page<br>) Calihost/Ger<br>Tost Visited @ Gett<br>Visited @ Gett<br>Visited @ Gett<br>Tost visited @ Gett<br>Visited @ Data                                                                                                    | y Bookmarks Tools Help<br>× Andia Yamaha Motor<br>nWTOS/TimeOffice/Admin/EsportMaster<br>ing Started @ Suggested Sites @ Web Site C<br>Kan<br>Data Porcess * Leave Management * Admin to<br>n Excel | X X Add-ons Manager<br>iallery<br>CUSTOMER HELP LINE<br>1800-11-8088 (24 x 7) |                             | C Q Search  | → ○<br>★ ● → ★ ♀ ♥<br>Welcome Admin<br>Welcome Admin<br>Reg: 30-Aug<br>1141:54<br>State:<br>End<br>State:<br>End<br>State:<br>End<br>State:<br>End                                                                                                    |
| Edit View History<br>UserLogin Page<br>) Cosihost/Ger<br>Aost Visited @ Gett<br>Visited @ Gett<br>Visited @ Gett<br>Contension<br>Port Data Li<br>Port Data Li                                                                                                    | y Bookmarks Tools Help<br>× Andia Yamaha Motor<br>nWTOS/TimeOffice/Admin/EsportMaster<br>ing Started @ Suggested Sites @ Web Site C<br>Kan<br>Data Porcess * Leave Management * Admin to<br>n Excel | X X Add-ons Manager<br>iallery<br>CUSTOMER HELP LINE<br>1800-11-8088 (24 x 7) |                             | C Q. Search | Image: Characterization         Image: Characterization                                                                                                    |
| Edit View History<br>UserLogin Page<br>I localhost/Ger<br>Most Visited @ Gett<br>Content of Local<br>Content of Local<br>Conte       | y Bookmarks Tools Help<br>× Andia Yamaha Motor<br>nWTOS/TimeOffice/Admin/EsportMaster<br>ing Started @ Suggested Sites @ Web Site C<br>Kan<br>Data Porcess * Leave Management * Admin to<br>n Excel | X X Add-ons Manager<br>iallery<br>CUSTOMER HELP LINE<br>1800-11-8088 (24 x 7) |                             | C Q Search  | ← ○     ← ○     ← ○     ← ○     ← ○     ← ○     ← ○     ← ○     ← ○     ← ○     ← ○     ← ○     ← ○     ← ○     ← ○     ← ○     ← ○     ← ○     ← □     ← □     ← □     ← □     ← □     ← □     ← □     ← □     ← □     ← □     ← □     ← □     ← □     ← □     ← □     ← □     ← □     ← □     ← □     ← □     ← □     ← □     ← □     ← □     ← □     ← □     ← □     ← □     ← □     ← □     ← □     ← □     ← □     ← □     ← □     ← □     ← □     ← □     ← □     ← □     ← □     ← □     ← □     ← □     ← □     ← □     ← □     ← □     ← □     ← □     ← □     ← □     ← □     ← □     ← □     ← □     ← □     ← □     ← □     ← □     ← □     ← □     ← □     ← □     ← □     ← □     ← □     ← □     ← □     ← □     ← □     ← □     ← □     ← □     ← □     ← □     ← □     ← □     ← □     ← □     ← □     ← □     ← □     ← □     ← □     ← □     ← □     ← □     ← □     ← □     ← □     ← □     ← □     ← □     ← □     ← □     ← □     ← □     ← □     ← □     ← □     ← □     ← □     ← □     ← □     ← □     ← □     ← □     ← □     ← □     ← □     ← □     ← □     ← □     ← □     ← □     ← □     ← □     ← □     ← □     ← □     ← □     ← □     ← □     ← □     ← □     ← □     ← □     ← □     ← □     ← □     ← □     ← □     ← □     ← □     ← □     ← □     ← □     ← □     ← □     ← □     ← □     ← □     ← □     ← □     ← □     ← □     ← □     ← □     ← □     ← □     ← □     ← □     ← □     ← □     ← □     ← □     ← □     ← □     ← □     ← □     ← □     ← □     ← □     ← □     ← □     ← □     ← □     ← □     ← □     ← □     ← □     ← □     ← □     ← □     ← □     ← □     ← □     ← □     ← □     ← □     ← □     ← □     ← □     ← □     ← □     ← □     ← □     ← □     ← □     ← □     ← □     ← □     ← □     ← □     ← □     ← □     ← □     ← □     ← □     ← □     ← □     ← □     ← □     ← □     ← □     ← □     ← □     ← □     ← □     ← □     ← □     ← □     ← □     ← □     ← □     ← □     ← □     ← □     ← □     ← □     ← □     ← □     ← □     ← □     ← □     ← □     ← □     ← □     ← □     ← □     ← □     ← □     ← □     ← □     ← □     ← □     |
| Edit View History<br>UserLogin Page<br>Costhort/Ger<br>Most Visited @ Gett<br>Costance Con<br>Costance Con<br>Costance Con<br>Costance Con<br>Costance Con<br>Costance Con<br>Costance Con<br>Costance Con<br>Costance Costance<br>Costance Costance<br>Costance<br>Costance Costance<br>Costance<br>Costance Costance<br>Costance<br>Cos     | y Bookmarks Tools Help<br>× Andia Yamaha Motor<br>nWTOS/TimeOffice/Admin/EsportMaster<br>ing Started @ Suggested Sites @ Web Site C<br>Kan<br>Data Porcess * Leave Management * Admin to<br>n Excel | X X Add-ons Manager<br>iallery<br>CUSTOMER HELP LINE<br>1800-11-8088 (24 x 7) |                             | C Q Search  | ← ○     ← ○     ← ○     ← ○     ← ○     ← ○     ← ○     ← ○     ← ○     ← ○     ← ○     ← ○     ← ○     ← ○     ← ○     ← ○     ← □     ← □     ← □     ← □     ← □     ← □     ← □     ← □     ← □     ← □     ← □     ← □     ← □     ← □     ← □     ← □     ← □     ← □     ← □     ← □     ← □     ← □     ← □     ← □     ← □     ← □     ← □     ← □     ← □     ← □     ← □     ← □     ← □     ← □     ← □     ← □     ← □     ← □     ← □     ← □     ← □     ← □     ← □     ← □     ← □     ← □     ← □     ← □     ← □     ← □     ← □     ← □     ← □     ← □     ← □     ← □     ← □     ← □     ← □     ← □     ← □     ← □     ← □     ← □     ← □     ← □     ← □     ← □     ← □     ← □     ← □     ← □     ← □     ← □     ← □     ← □     ← □     ← □     ← □     ← □     ← □     ← □     ← □     ← □     ← □     ← □     ← □     ← □     ← □     ← □     ← □     ← □     ← □     ← □     ← □     ← □     ← □     ← □     ← □     ← □     ← □     ← □     ← □     ← □     ← □     ← □     ← □     ← □     ← □     ← □     ← □     ← □     ← □     ← □     ← □     ← □     ← □     ← □     ← □     ← □     ← □     ← □     ← □     ← □     ← □     ← □     ← □     ← □     ← □     ← □     ← □     ← □     ← □     ← □     ← □     ← □     ← □     ← □     ← □     ← □     ← □     ← □     ← □     ← □     ← □     ← □     ← □     ← □     ← □     ← □     ← □     ← □     ← □     ← □     ← □     ← □     ← □     ← □     ← □     ← □     ← □     ← □     ← □     ← □     ← □     ← □     ← □     ← □     ← □     ← □     ← □     ← □     ← □     ← □     ← □     ← □     ← □     ← □     ← □     ← □     ← □     ← □     ← □     ← □     ← □     ← □     ← □     ← □     ←     ← □     ← □     ← □     ← □     ← □     ← □     ← □     ← □     ← □     ← □     ← □     ← □     ← □     ← □     ← □     ← □     ← □     ← □     ← □     ← □     ← □     ← □     ← □     ← □     ← □     ← □     ← □     ← □     ← □     ← □     ← □     ← □     ← □     ← □     ← □     ← □     ← □     ← □     ← □     ← □     ← □     ← □     ← □     ← □     ← □     ← □     ← □     ← □     ← □     ← □     ← |
| Edit View Higtory<br>User Login Page<br>Collocalinost/Ger<br>Most Visited ® Gett<br>CSTER LUN<br>CSTER LUN<br>CSTER<br>CSTER LUN<br>CSTER LUN<br>CSTER | y Bookmarks Tools Help<br>× Andia Yamaha Motor<br>nWTOS/TimeOffice/Admin/EsportMaster<br>ing Started @ Suggested Sites @ Web Site C<br>Kan<br>Data Porcess * Leave Management * Admin to<br>n Excel | X X Add-ons Manager<br>iallery<br>CUSTOMER HELP LINE<br>1800-11-8088 (24 x 7) |                             | C Q Search  |                                                                                                    |
| Edit View History<br>Edit View History<br>UserLogin Page<br>O localhost/Ger<br>Most Visited @ Gett<br>STER LUN<br>CENTER LUN<br>CENTER LUN                                   | y Bookmarks Tools Help<br>× Andia Yamaha Motor<br>nWTOS/TimeOffice/Admin/EsportMaster<br>ing Started @ Suggested Sites @ Web Site C<br>Kan<br>Data Porcess * Leave Management * Admin to<br>n Excel | X X Add-ons Manager<br>iallery<br>CUSTOMER HELP LINE<br>1800-11-8088 (24 x 7) |                             | C Q Search  |                                                                                                    |
| Edit View History<br>Edit View History<br>UserLogin Page<br>O localhost/Ger<br>Most Visited @ Gett<br>STER LUN<br>CENTER LUN<br>CENTER LUN                                   | y Bookmarks Tools Help<br>× Andia Yamaha Motor<br>nWTOS/TimeOffice/Admin/EsportMaster<br>ing Started @ Suggested Sites @ Web Site C<br>Kan<br>Data Porcess * Leave Management * Admin to<br>n Excel | X X Add-ons Manager<br>iallery<br>CUSTOMER HELP LINE<br>1800-11-8088 (24 x 7) |                             | C Q. Search | ☆       ▲       ♠       ♥       ♥         Welcome Admin       CHANG         Welcome Admin       CHANG         Reg       30-Aug       10600         Manual Punct       Reg       30-Aug         Reg       30-Aug       141.54         Statt       Bending       Manual Punct         Reg       29-Aug       Statt         Manual Punct       Reg       29-Aug         Gast       End       Statt         Manual Punct       Reg       29-Aug         Manual Punct       Reg       29-Aug         Manual Punct       Reg       29-Aug         Manual Punct       Reg       29-Aug         Manual Punct       Reg       29-Aug         Reg       143-56       Statt                                                                                                    |
| Edit View Higtory<br>User Login Page<br>Collocalinost/Ger<br>Most Visited ® Gett<br>CSTER LUN<br>CSTER LUN<br>CSTER<br>CSTER LUN<br>CSTER LUN<br>CSTER | y Bookmarks Tools Help<br>× Andia Yamaha Motor<br>nWTOS/TimeOffice/Admin/EsportMaster<br>ing Started @ Suggested Sites @ Web Site C<br>Kan<br>Data Porcess * Leave Management * Admin to<br>n Excel | X X Add-ons Manager<br>iallery<br>CUSTOMER HELP LINE<br>1800-11-8088 (24 x 7) |                             | C Q Search  | Image: Control of the second state of the second state                          |
| User Login Page  I localhost/Ger Most Visited @ Gett  STAR LIN                                                                                                    | y Bookmarks Tools Help<br>× Andia Yamaha Motor<br>nWTOS/TimeOffice/Admin/EsportMaster<br>ing Started @ Suggested Sites @ Web Site C<br>Kan<br>Data Porcess * Leave Management * Admin to<br>n Excel | X X Add-ons Manager<br>iallery<br>CUSTOMER HELP LINE<br>1800-11-8088 (24 x 7) |                             | C Q. Search | ← ●     ← ◆ ◆ ▼     ✓     ✓     ✓     ✓     ✓     ✓     ✓     ✓     ✓     ✓     ✓     ✓     ✓     ✓     ✓     ✓     ✓     ✓     ✓     ✓     ✓     ✓     ✓     ✓     ✓     ✓     ✓     ✓     ✓     ✓     ✓     ✓     ✓     ✓     ✓     ✓     ✓     ✓     ✓     ✓     ✓     ✓     ✓     ✓     ✓     ✓     ✓     ✓     ✓     ✓     ✓     ✓     ✓     ✓     ✓     ✓     ✓     ✓     ✓     ✓     ✓     ✓     ✓     ✓     ✓     ✓     ✓     ✓     ✓     ✓     ✓     ✓     ✓     ✓     ✓     ✓     ✓     ✓     ✓     ✓     ✓     ✓     ✓     ✓     ✓     ✓     ✓     ✓     ✓     ✓     ✓     ✓     ✓     ✓     ✓     ✓     ✓     ✓     ✓     ✓     ✓     ✓     ✓     ✓     ✓     ✓     ✓     ✓     ✓     ✓     ✓     ✓     ✓     ✓     ✓     ✓     ✓     ✓     ✓     ✓     ✓     ✓     ✓     ✓     ✓     ✓     ✓     ✓     ✓     ✓     ✓     ✓     ✓     ✓     ✓     ✓     ✓     ✓     ✓     ✓     ✓     ✓     ✓     ✓     ✓     ✓     ✓     ✓     ✓     ✓     ✓     ✓     ✓     ✓     ✓     ✓     ✓     ✓     ✓     ✓     ✓     ✓     ✓     ✓     ✓     ✓     ✓     ✓     ✓     ✓     ✓     ✓     ✓     ✓     ✓     ✓     ✓     ✓     ✓     ✓     ✓     ✓     ✓     ✓     ✓     ✓     ✓     ✓     ✓     ✓     ✓     ✓     ✓     ✓     ✓     ✓     ✓     ✓     ✓     ✓     ✓     ✓     ✓     ✓     ✓     ✓     ✓     ✓     ✓     ✓     ✓     ✓     ✓     ✓     ✓     ✓     ✓     ✓     ✓     ✓     ✓     ✓     ✓     ✓     ✓     ✓     ✓     ✓     ✓     ✓     ✓     ✓     ✓     ✓     ✓     ✓     ✓     ✓     ✓     ✓     ✓     ✓     ✓     ✓     ✓     ✓     ✓     ✓     ✓     ✓     ✓     ✓     ✓     ✓     ✓     ✓     ✓     ✓     ✓     ✓     ✓     ✓     ✓     ✓     ✓     ✓     ✓     ✓     ✓     ✓     ✓     ✓     ✓     ✓     ✓     ✓     ✓     ✓     ✓     ✓     ✓     ✓     ✓     ✓     ✓     ✓     ✓     ✓     ✓     ✓     ✓     ✓     ✓     ✓     ✓     ✓     ✓     ✓     ✓     ✓     ✓     ✓     ✓     ✓     ✓     ✓     ✓     ✓     ✓     ✓     ✓     ✓     ✓     ✓     ✓     ✓     ✓     ✓     ✓     ✓     ✓     ✓     ✓     ✓     ✓     ✓     ✓     ✓     ✓     ✓     ✓     ✓     ✓     ✓     ✓     ✓     ✓   |

Click on the Image beside click for download and the selected master will be exported.

o 🙋 📲 🛃 😻 🛼 💌 🚍 🖼 🐨

7

STAR LINK COMMUNICATION PVT. LTD.

f 8 🎐 🛅

Desktop 🎽 🔺 🎼 🌓 12:46 PM

### Mail Setting:

In Mail Setting page all the setting related to sending mail is done.

| (i)   localhost/Ge      | enWTOS/TimeOffice/Admin/Mail/Setti      | ina                 |                                           | C Q Search | ☆ 自 ♣ 余 ⊜ ♥                                                               |
|-------------------------|-----------------------------------------|---------------------|-------------------------------------------|------------|---------------------------------------------------------------------------|
|                         |                                         |                     |                                           |            |                                                                           |
| Most visited 🐨 Gett     | ting Started 🛞 Suggested Sites 🛞 V      |                     | FOMER HELP LINE" TOLL FREE NO (all India) |            |                                                                           |
| STAR LIN                |                                         | 1800                | -11-8088 (24 x 7)                         |            | Welcome Admin PASSWO                                                      |
| ister - Transaction -   | Data Process 🔻 Leave Management 🤊       | - Admin - Reports - |                                           |            | LOGOU                                                                     |
| fail Setting            |                                         |                     |                                           |            |                                                                           |
| 1ail Server Address:    | mail.starlinkindia.com                  | Mail Server Port:   | 25                                        |            | Ivlanua I Punct<br>Req: 05-Sep<br>09:53:29                                |
| SSL:                    |                                         | Display Name:       | StarTimeOffice                            |            | Start:<br>End:                                                            |
| mai ID:                 | rishabh@starlinkindia.com               | Password:           | •••••                                     |            | StatusPending<br>ManualPunch                                              |
|                         |                                         |                     | Update                                    |            | Req 03-Sep<br>09-23-30<br>Start:<br>End:<br>Status Pending                |
|                         |                                         |                     |                                           |            | ManualPunch<br>Reg. 05.Sep<br>09.21.16<br>Start:<br>End:<br>StatusPending |
|                         |                                         |                     |                                           |            | ManualPunch<br>Reg: 30-Aug<br>1508-23<br>Stat:                            |
| opyright © Star Link Co | ommunication(P)Ltd. All rights reserved |                     |                                           |            | f 8 9 🗖                                                                   |

- 1: Mail Server Address: Mail server IP.
- 2: Mail Server Port: port no of mail server.
- 3: Is SSL: You can either check or Uncheck it.
- 4: Display Name: It is name that we want to display on receiving mail.
- 5: Email ID: Mail Id through which Mail has to sent

6:Password: Password used in that mail ID.

After doing all mail setting press update button.

### **Run Verification:**

| ①   localhost/GenWTOS/TimeOffice/      | /DataProcess/12                    |                                                  |                                | G       | Q. Search                |                |           | ☆自    | ↓ 俞       | ø    |                 |
|----------------------------------------|------------------------------------|--------------------------------------------------|--------------------------------|---------|--------------------------|----------------|-----------|-------|-----------|------|-----------------|
| Most Visited 🛞 Getting Started 🛞 Sug   | gested Sites 🛞 Web Slice Gallery   |                                                  |                                |         |                          |                |           |       |           |      |                 |
| STAR LINK                              | 0                                  | CUSTOMER HELP LINE" TOL<br>1800-11-8088 (24 x 7) | LL FREE NO (all India)         |         |                          |                |           | Welc  | ome Admir |      | CHANG<br>ASSWOI |
| ter 🕆 Transaction 🌱 Data Process 👻 Le: | ave Management – Admin – Reports – |                                                  |                                |         |                          |                |           |       |           |      | 10000           |
| ata process                            |                                    |                                                  |                                |         |                          |                |           |       |           |      |                 |
| ocess Name: Varification               |                                    |                                                  | Select Employee                |         | د<br>meOffice/Selection، |                |           |       |           |      |                 |
| om date: 📅 01-Sep-2016                 | 5 To Date:                         | 🛱 30-Sep-2016                                    |                                | -       |                          | 1              | _         | T     | _         |      |                 |
| lect Employee :                        |                                    |                                                  | Employee                       | Company | Department               | Location       | Divisions | Bus R | oute      |      |                 |
| Click for Searc                        | h Employee                         |                                                  | Designation                    | Grade   | Order By                 |                |           |       |           |      |                 |
| Send Request                           |                                    |                                                  | Select Employ                  | ee      |                          |                |           |       |           |      |                 |
|                                        |                                    |                                                  | 1111 -AAA (Y)                  |         | Add all 0                | items selected |           |       |           | Remo | ve all          |
|                                        |                                    |                                                  | 2222 -BBBB (Y                  |         | +                        |                |           |       |           |      |                 |
|                                        |                                    |                                                  | 3333 -CCCC (Y                  |         | +                        |                |           |       |           |      |                 |
|                                        |                                    |                                                  | 4444 -DDDD (Y<br>5555 -ASAS (Y |         | +                        |                |           |       |           |      |                 |
|                                        |                                    |                                                  | 7777 -XYZ (Y)                  |         |                          |                |           |       |           |      |                 |
|                                        |                                    |                                                  | 8888 -EEEE (Y)                 |         | +                        |                |           |       |           |      |                 |
|                                        |                                    |                                                  |                                |         |                          |                |           |       |           |      |                 |
|                                        |                                    |                                                  |                                |         |                          |                |           |       |           |      |                 |